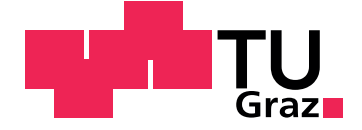

Jonach Rafael, BSc

### **Innovative Integrationsmoglichkeit von ¨ Aufzeichnungen und Livestreaming fur¨ Hochschullehrveranstaltungen in eine Open-Source-Plattform**

**Diplomarbeit**

Technische Universität Graz

Institut für Informationssysteme und Computer Medien Leiter: Univ.-Prof. Dipl-Ing. Dr.techn. Kappe, Frank

Betreuer: Univ.-Doz. Dipl.-Ing. Dr.techn. Ebner, Martin

Graz, Dezember 2015

This document is set in Palatino, compiled with [pdfL](http://LaTeX.TUGraz.at)ATEX2e and [Biber](http://en.wikipedia.org/wiki/Biber_(LaTeX)).

The LATEX template from Karl Voit is based on [KOMA script](http://www.komascript.de/) and can be found online: <https://github.com/novoid/LaTeX-KOMA-template>

### Statutory Declaration

I declare that I have authored this thesis independently, that I have not used other than the declared sources/resources, and that I have explicitly marked all material which has been quoted either literally or by content from the used sources.

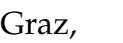

Date Signature

### Eidesstattliche Erklärung<sup>[1](#page-2-0)</sup>

Ich erkläre an Eides statt, dass ich die vorliegende Arbeit selbstständig verfasst, andere als die angegebenen Quellen/Hilfsmittel nicht benutzt, und die den benutzten Quellen wörtlich und inhaltlich entnommenen Stellen als solche kenntlich gemacht habe.

Graz, am

Datum Unterschrift

<span id="page-2-0"></span><sup>&</sup>lt;sup>1</sup>Beschluss der Curricula-Kommission für Bachelor-, Master- und Diplomstudien vom 10.11.2008; Genehmigung des Senates am 1.12.2008

# <span id="page-4-0"></span>Zusammenfassung

In den letzten Jahren ist die Nachfrage nach hochwertigen Aufzeichnungen von Lehrveranstaltungsvorträgen gestiegen. Immer mehr Studierende wollen, unabhängig von den Terminen einer Lehrveranstaltung, diese ansehen und nutzen das digitale Lehrangebot einer Hochschule, um an jedem Ort zu jeder Zeit studieren zu können. Diese Arbeit beschreibt die Erstellung und Verteilung solcher Aufzeichnungen. Dazu wird ein Konzept für ein System erarbeitet, welches automatisiert das Rohmaterial eines Aufzeichnungsequipment eines Hörsaales abgreift, aufbereitet, mit Metadaten verknüpft und die fertige Aufzeichnung den Studierenden über ein Online-Portal zur Verfügung stellt. Für das Konzept werden unterschiedliche Werkzeuge und Technologien evaluiert und in das System integriert. Neben Aufzeichnungen werden auch Livestreams von Vorträgen realisiert, sodass sich die Anwendungsszenarien des Systems erweitern.

## <span id="page-6-0"></span>Abstract

In recent years, the need for high-quality recordings of lectures has been increased. More and more students want to, regardless of the dates of a course, look at these recordings and use the digital course offering of a university to study at any place at any time. This thesis describes the creation and distribution of such records. For this purpose, a concept for a system will be developed which automatically grabs the raw material of a recording equipment at a lecture hall, processes it, extends it with metadata and publishes it on an online portal. For this concept different tools and technologies will be evaluated and integrated into the system. Beside lecture recordings, live streams of lectures will be realized to expand the use cases of the system.

# Inhalt

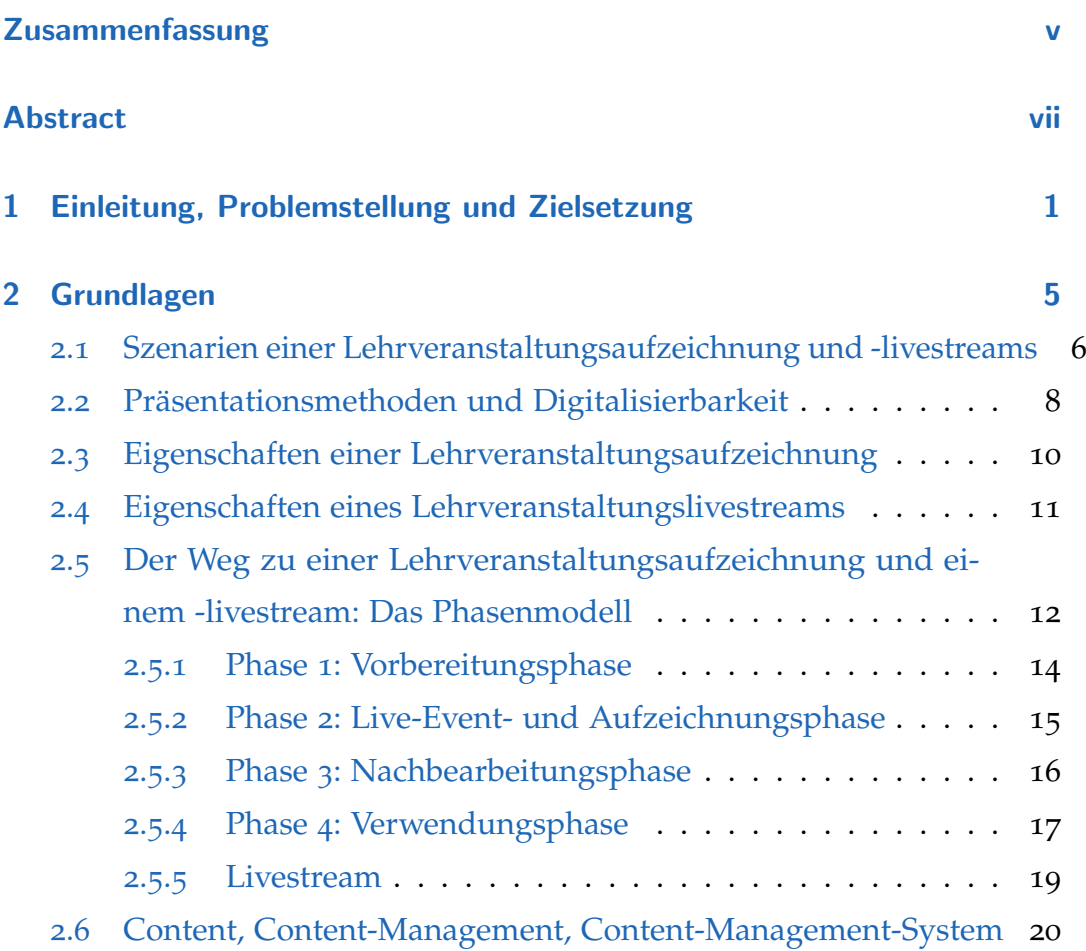

### Inhalt

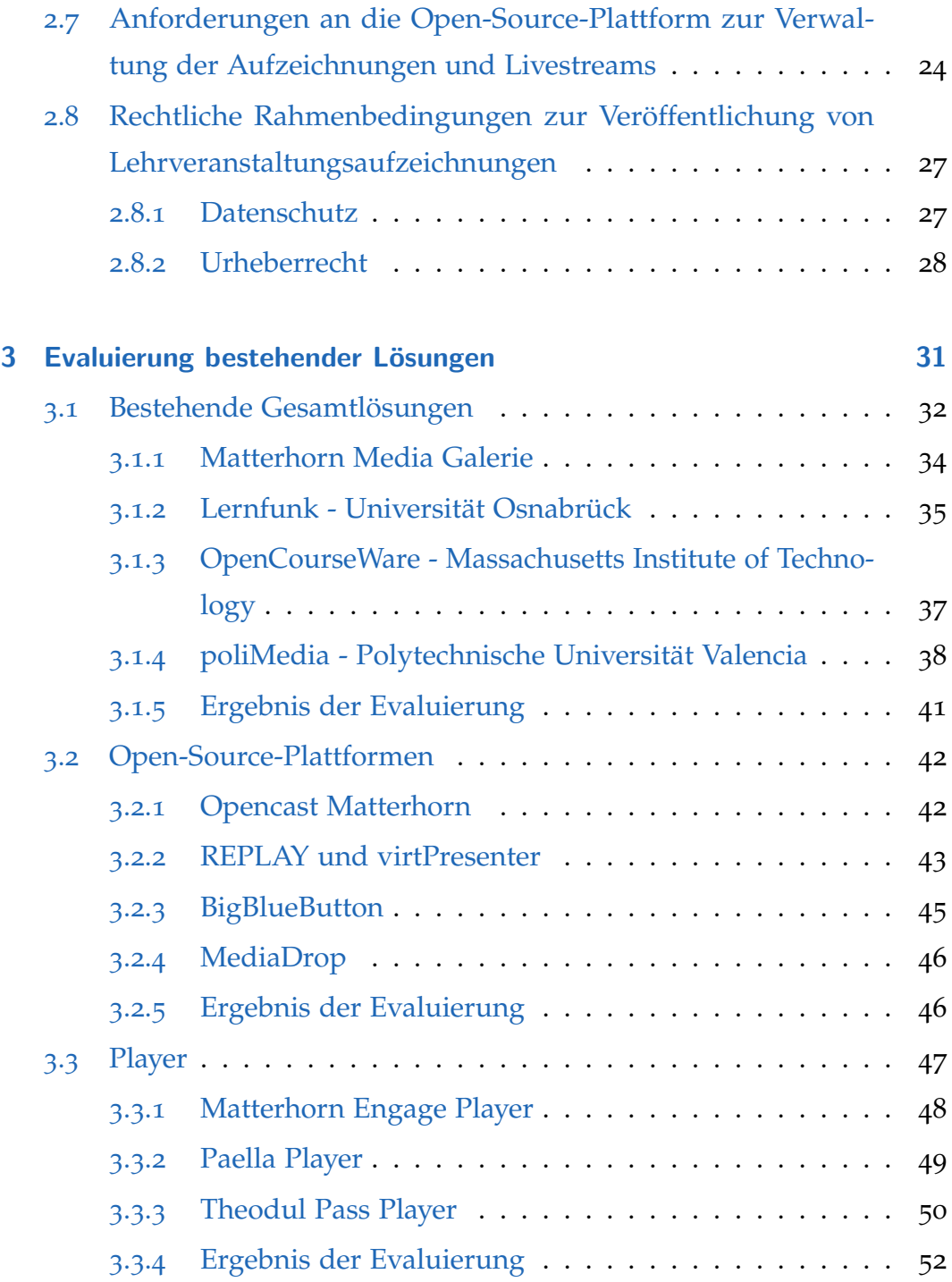

### Inhalt

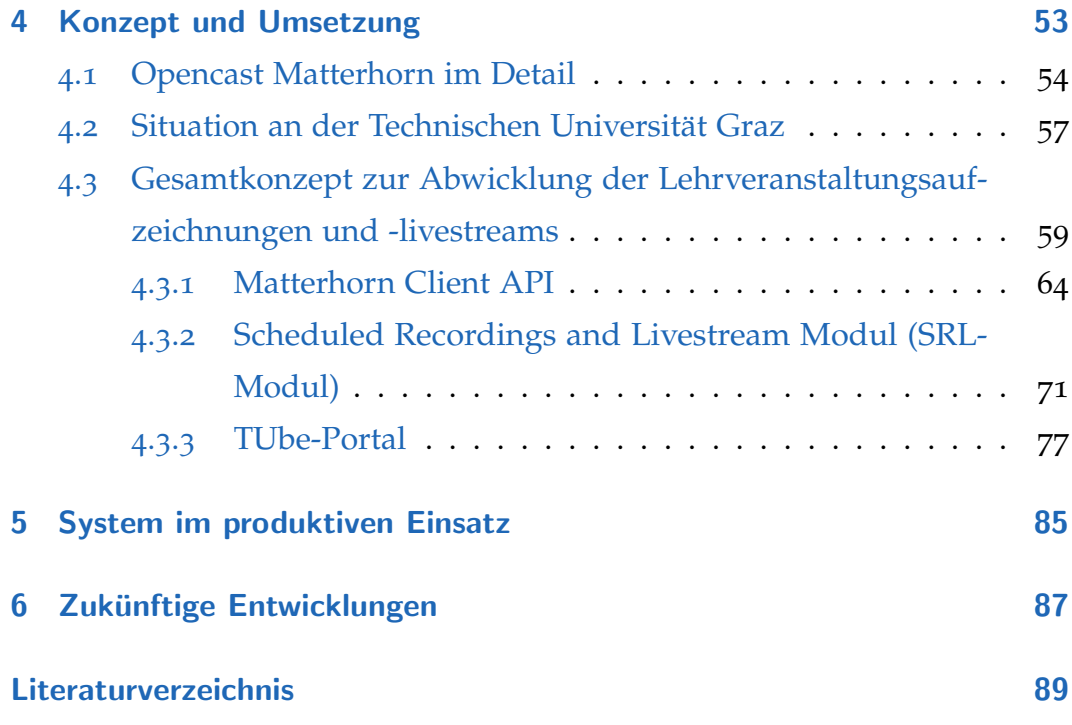

# Abbildungsverzeichnis

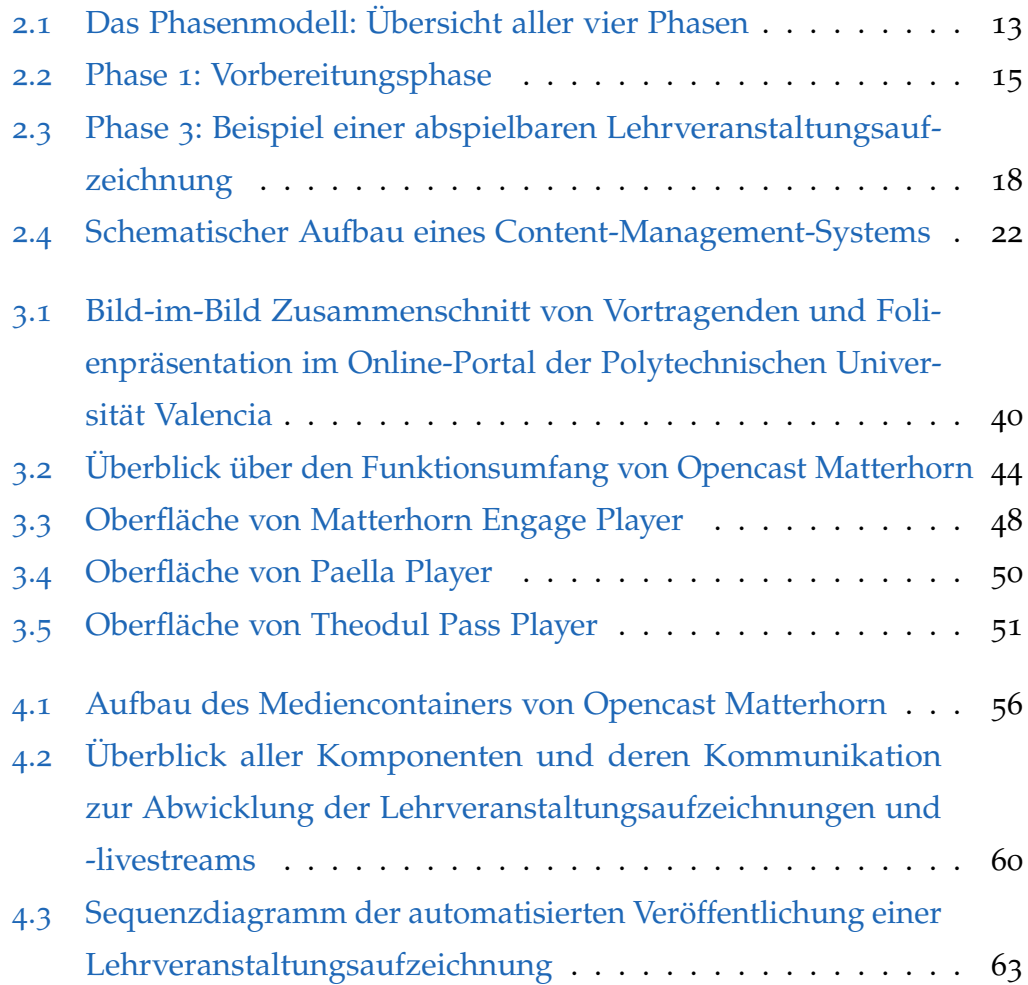

### Abbildungsverzeichnis

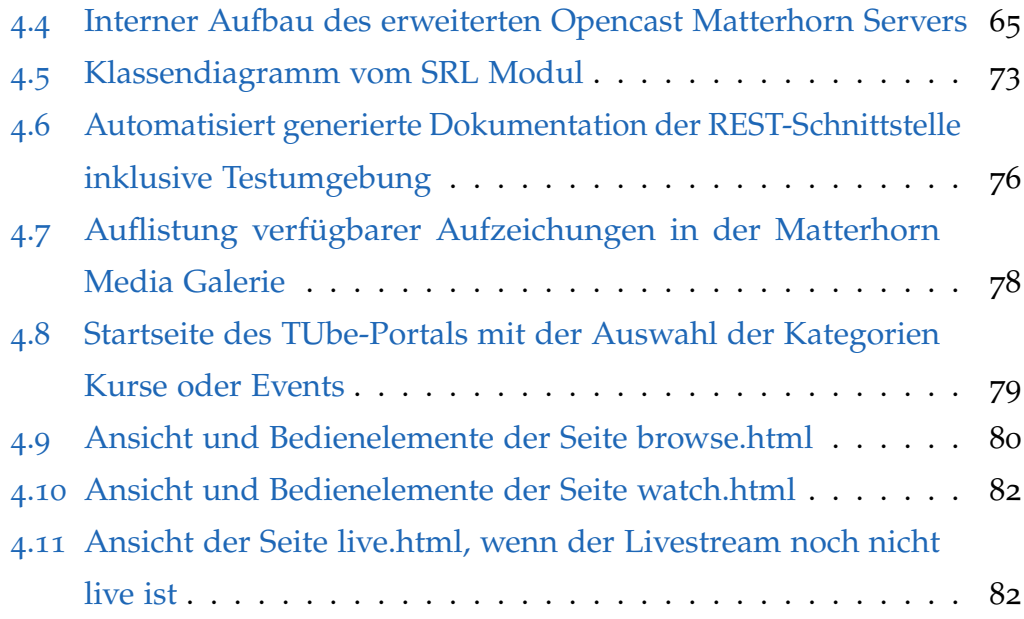

# Tabellenverzeichnis

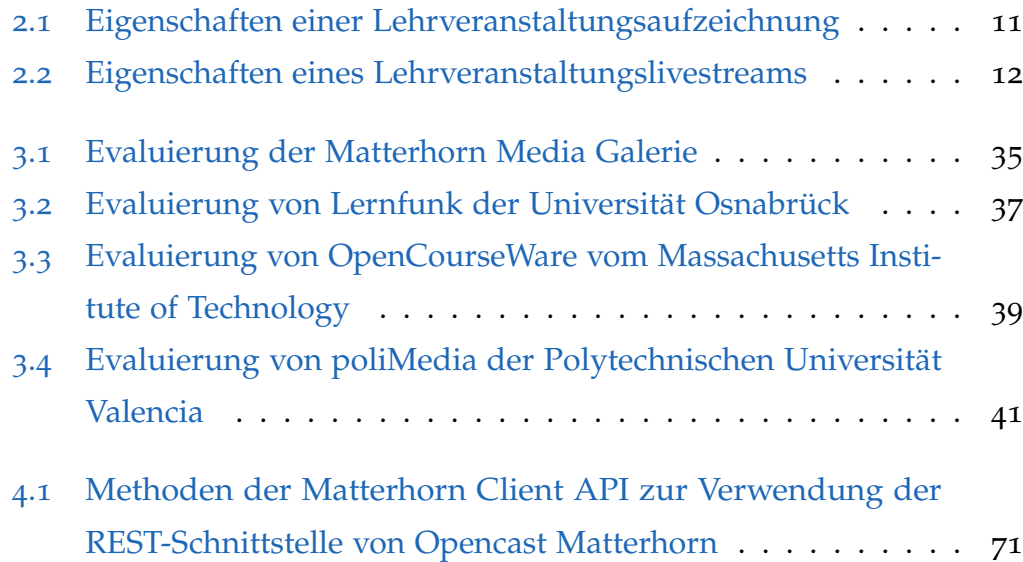

# <span id="page-16-0"></span>1 Einleitung, Problemstellung und **Zielsetzung**

Vorlesungen von Lehrveranstaltungen an Hochschulen werden immer hau- ¨ figer mit einem Aufzeichnungsequipment festgehalten und können dadurch über diverse Distributionskanäle entweder zur erneuten Wiedergabe angeboten oder via Livestream an einem anderen Ort übertragen werden. Die Gründe dafür sind vielseitig. Studierende nutzen Aufzeichnungen von Hochschulvorlesungen als zusätzliches Material zur Prüfungsvorbereitung. Somit können kritische Teile einer Lehrveranstaltung beliebig oft angesehen werden. Auch die Flexibilität der Studentinnen und Studenten steigt, da durch Livestreams räumliche und durch Aufzeichnungen zusätzlich zeitliche Bindungen gelöst werden. Dadurch ist Studieren an jedem Ort zu jeder Zeit möglich. Die steigende Studierendenanzahl wirft darüber hinaus auch organisatorische Probleme wie überfüllte Hörsäle oder Terminkollisionen auf. Überfüllte Hörsäle im Speziellen können durch eine Liveübertragung der Vorlesung in einem zweiten Hörsaal gelöst werden, da die Teilnehmerinnen und Teilnehmer dadurch auf mehrere Hörsäle aufgeteilt werden. In manchen E-Learning-Konzepten, beispielsweise MOOCs (Massive Open Online Course), wird sogar gänzlich auf Präsenzvorlesungen verzichtet, sodass

#### 1 Einleitung, Problemstellung und Zielsetzung

das Aufzeichnen und Livestreamen von Hochschullehrveranstaltungen zu einem Kernpunkt der Wissensübertragung wird.

Alle erwähnten Szenarien benötigen eine qualitativ hochwertige Aufzeichnung beziehungsweise einen Livestream, sodass alle wesentlichen Teile des Vortrages auch über digitale Medien vermittelt werden. Hierfür muss ein optimierter Workflow zur Erstellung und Verteilung der Aufzeichnungen und Livestreams ausgearbeitet und von allen Teilnehmern befolgt werden. Dieser Workflow beschreibt unter anderem die Vorbereitung des Aufzeichnungsequipments, die möglichen Präsentationsmethoden der vortragenden Person und die automatisierte Verarbeitung und Verteilung der Aufzeichnung. Die Summe aller erwahnten Szenarien und Anforderungen stellen ¨ ein unikales Problem dar und es bedarf daher einem gesamtheitlichen System, welches speziell für die Erstellung, Verarbeitung und Verteilung von Hochschullehrveranstaltungsaufzeichnungen und -livestreams entwickelt wurde.

Vor der Einführung einer Open-Source-Plattform wurde an der Technischen Universität Graz eine kommerzielle Software von Desire zLearn zur Bewältigung aller Aufgaben eingesetzt. Da in den letzten Jahren immer mehr Hochschulen mit der gleichen Problemstellung konfrontiert werden und teilweise Eigenlösungen für bestimmte Probleme entwickeln und veröffentlichen, sind daraus Open-Source-Plattformen entstanden, welche mit kommerziellen Lösungen stark konkurrieren. Diese Open-Source-Plattformen werden von mehreren Hochschulen gemeinsam entwickelt und sind im Gegensatz zu kommerzieller Software lizenzfrei.

In dieser Arbeit wird ein ganzheitliches Konzept zur semiautomatisierten Produktion und Verteilung von Aufzeichnungen und Livestreams von Hochschulvorlesungen entwickelt und umgesetzt. Semiautomatisiert bedeutet, dass wesentliche Schritte der Produktion und Verteilung, welche zuvor manuell mit viel Personalaufwand durchgeführt wurden, automatisiert werden, um den Personalaufwand erheblich zu verringern. Die Verteilung der Aufzeichnungen und Livestreams soll im Wesentlichen über ein öffentliches Online-Portal erfolgen, welches somit die Technische Universitat Graz nach ¨ außen hin repräsentiert. Da eine Eigenlösung zur Umsetzung des Konzeptes aufwendig wäre, werden verschiedene Open-Source-Plattformen evaluiert, ein passender Kandidat ausgewählt und in das Konzept integriert. Manche Anforderungen an das Konzept entstehen durch die Anbindung an gegebene Hard- und Software, wie beispielsweise das Aufzeichnungsequipment oder die Streaming Engine. Neben dieser Arbeit wurde für die Gestaltung und das Design des Online-Portals eine Bachelorarbeit ausgeschrieben, welche als Grundlage für die Implementierung des Portals gedient hat. Um die Flexibilität der Studentinnen und Studenten weiter zu erhöhen, muss das Online-Portal auf allen gängigen Webbrowsern und mobilen Endgeräten verwendbar sein.

Diese Arbeit beginnt mit der Ausarbeitung der Grundlagen von Lehrveranstaltungsaufzeichnungen und -livestreams. Dabei werden gangige Be- ¨ grifflichkeiten erläutert, um eine Wissensbasis für die folgenden Kapitel zu erlangen. Weitere Teile der Grundlagen sind die Anforderungsanalyse sowie die Ausarbeitung der rechtlichen Rahmenbedingungen zur Veröffentlichung von Lehrveranstaltungsaufzeichnungen und -livestreams. Im folgenden Kapitel werden Gesamtkonzepte und Open-Source-Plattformen evaluiert und ein Kandidat für das Konzept ausgewählt. Das Kapitel [4](#page-68-0) stellt schließlich das Konzept vor und beschreibt die Implementierung und Umsetzung im Detail. Zum Abschluss folgt noch ein Proof-of-Concept, welches die fer-

### 1 Einleitung, Problemstellung und Zielsetzung

tige Umsetzung mit einigen Zahlen und Fakten zum laufenden Betrieb zeigt und die zukünftigen Entwicklungen und Verbesserungsvorschläge zusammenfasst.

<span id="page-20-0"></span>In diesem Kapitel werden die Grundlagen und verwendeten Begriffe erläutert, um eine Wissensbasis für das Verständnis der restlichen Arbeit zu schaffen. In den ersten Unterkapiteln wird erklärt, in welchen Szenarien eine Lehrveranstaltungsaufzeichnung beziehungsweise ein -livestream sinnvoll eingesetzt werden können und wie diese aufgebaut sind. Im Anschluss wird das Phasenmodell, welches häufig in der Literatur zu finden ist, erläutert (Hürst, Müller und Ottmann, [2004](#page-102-1), Mertens, Ketterl und Vornberger, [2007](#page-102-2), Birnbaum, [2012](#page-102-3)). Dieses beschreibt einen Workflow bestehend aus vier Phasen zur Erstellung, Verwaltung und Verteilung von Aufzeichnungen und Livestreams von Lehrveranstaltungen. Zum Abschluss werden die Anforderungen an das Gesamtkonzept analysiert und die rechtlichen Aspekte in Bezug auf die Veröffentlichung von Aufzeichnungen und Livestreams geschildert. Um den Lesefluss nicht zu beeinträchtigen, werden eine Lehrveranstaltungsaufzeichnung mit Aufzeichnung und ein Lehrveranstaltungslivestream mit Livestream betitelt.

# <span id="page-21-0"></span>2.1 Szenarien einer Lehrveranstaltungsaufzeichnung und -livestreams

Es gibt verschiedene Szenarien, um eine Lehrveranstaltung neben den üblichen Lehrmethoden mit den neuen Möglichkeiten der Aufzeichnung und des Livestreams zu ergänzen. Dieses Kapitel zeigt die didaktischen Anwendungsszenarien (Mertens, Ketterl und Vornberger, [2007](#page-102-2), Mertens, Knaden u. a., [2004](#page-103-0)). Mit ihnen kann man nicht nur Kosten einsparen, sondern auch die Vorträge von Zeit und Ort unabhängig machen. Üblicherweise werden bei der Aufzeichnung die oder der Vortragende mit Video und Audio, optional auch das Präsentationsmedium, aufgenommen. Als Präsentationsmedium gilt zum Beispiel das Tafelbild oder eine digitale Folienpräsentation. Es werden pro Absatz insgesamt vier verschiedene Anwendungsszenarien beschrieben.

Aufzeichnungen können neben dem Normalbetrieb der traditionellen Lehrveranstaltung als ergänzendes Material angeboten werden. Jeder Vortrag der Lehrveranstaltung wird aufgezeichnet und digitalisiert, sodass er im Anschluss den Studierenden über ein Webportal oder ähnliches Medium zur Verfügung gestellt wird. In diesem Szenario ist das Risiko der fehlerhaften Aufzeichnung gering, da jeder Vortrag für Studentinnen und Studenten auch wie gewohnt stattfindet und besucht werden kann. Die Aufzeichnung kann dazu genutzt werden, versäumte Inhalte nachzuholen und komplexe Themengebiete explizit zu erarbeiten; sie eignen sich ebenso für Hausübungen und Prüfungsvorbereitungen. Dabei muss eine gute Na-

### 2.1 Szenarien einer Lehrveranstaltungsaufzeichnung und -livestreams

vigation durch den Vortrag angeboten werden, da Studierende ganz gezielt nach diversen Themen innerhalb des Vortrages suchen.

Im zweiten Anwendungsszenario wird der klassische Vortrag komplett durch eine Aufzeichnung ersetzt. Anstatt des Vortrages wird den Studierenden üblicherweise über Leinwände eine Aufzeichnung davon gezeigt. Dabei ist wie bei den Vorträgen auch Anwesenheit erforderlich, da die Aufzeichnung nicht nachträglich zur Verfügung gestellt wird. Dieses Szenario ist sinnvoll einsetzbar, wenn die oder der Vortragende verhindert ist oder es einen Mangel an Lehrpersonal gibt. Jede Vorfuhrung sollte jedoch ¨ zumindest von einem fachkundigen Personal betreut werden, um eventuelle Fragen aus dem Publikum zu beantworten.

Das nächste Szenario ist eine Kombination aus den beiden Szenarien zuvor. Die Vorträge der Lehrveranstaltung werden gänzlich durch Aufzeichnungen ersetzt und können von Studentinnen und Studenten beliebig über ein Webportal konsumiert werden. Die Vorteile ergeben sich dabei wieder aus der Unabhängigkeit von Zeit und Ort, Kostenersparnis und der nicht zwingenden Anwesenheit der oder des Vortragenden. Dabei ergeben sich aber neue Nachteile: Studentinnen und Studenten haben keinen zeitlichen Rahmen der Lehrveranstaltung, da es keine Termine für Vorträge gibt und können somit auch keine auftretenden Fragen an das Lehrpersonal richten. Meist werden neben den Aufzeichnungen auch Termine zu Tutorien angeboten, um die Nachteile zu kompensieren.

Das letzte Szenario beschreibt die Verwendung von Aufzeichnungen, welche kein Teil einer klassischen Hochschullehrveranstaltung sind. Vortragsaufzeichnungen müssen nicht zwingend ein Teil einer Lehrveranstaltung eines Lehrplans sein. Diverse Aufzeichnungen verschiedener Quellen werden

uber ein Webportal angeboten. Einzelne interessierte Personen greifen aus ¨ unterschiedlicher Motivation auf diese Aufzeichnungen zu. Beispielsweise können Vortragende ergänzendes Material neben Lehrveranstaltungen zur Verfügung stellen oder Aufzeichnungen von Gastvorträgen und sonstigen Veranstaltungen anbieten.

Im Gegensatz zu Aufzeichnungen sind Livestreams zeitlich an das tatsächliche Event gebunden. Dadurch ergibt sich die Moglichkeit zur Interaktion ¨ während eines Vortrages zwischen den Vortragenden und dem Publikum, beispielsweise ein Feedback über die Geschwindigkeit oder Publikumsfragen. Ein weiteres Szenario eines Livestreams bietet eine Lösung der überfüllten Hörsäle. Anstatt den Vortrag einer Lehrveranstaltung in nur einem Hörsaal zu zeigen, wird dieser live in beliebig viele weitere Hörsäle projiziert, um somit die Kapazitäten der Räumlichkeiten zu erhöhen.

### <span id="page-23-0"></span>2.2 Präsentationsmethoden und Digitalisierbarkeit

In Sewasew, Mengestie und Abate ([2015](#page-103-1)) wird beschrieben, dass immer mehr Lehrveranstaltungen mittels PowerPoint-Präsentationen unterstützt werden oder diese als einziges Medium während eines Vortrags verwenden. Neben der Präsentation mit einem Foliensatz gibt es jedoch weitere Präsentationsmethoden<sup>[1](#page-23-1)</sup>:

- (Overhead-) Projektor und Folien
- Laptop und Videoprojektor
- Flipchart

<span id="page-23-1"></span><sup>1</sup><http://wikis.zum.de/zum/Pr%C3%A4sentationstechnik>, Zugriff: 08.06.2015

#### 2.2 Präsentationsmethoden und Digitalisierbarkeit

- Metaplankarten und Pinnwand
- Whiteboard bzw. Tafel

Um einen Vortrag aufzuzeichnen oder ihn als Livestream anbieten zu können, muss er gänzlich digitalisiert werden. Alle visuellen und akustischen Informationen und sämtliche genutzten Medienströme des Vortrags müssen digital vorliegen. Viele Hörsäle der österreichischen Hochschulen sind bereits mit guter Aufzeichnungs- und Livestreamtechnik ausgestattet (Live-Streaming: Technologien, Systeme und Lösungen zur Übertragung von *[Lehrveranstaltungen](#page-102-4)* [2013](#page-102-4)). Somit kann alles, was von Auge und Ohr wahrgenommen wird, auch mit Kamera und Mikrofon eingefangen und abgespeichert werden. Sobald jedoch ein digitales Medium zur Präsentation verwendet wird (z.B. Laptop mit Folienpräsentation) kann dieses Signal (z.B. Signal zum Videoprojektor) direkt verwendet werden, um die Qualitat¨ zu bewahren.

Somit besteht ein digitalisierter Vortrag aus beliebig vielen Audio- und Videomedien, mindestens jedoch aus einem Video- und einem Audiomedium. Diese werden als AV-Medien bezeichnet. Wichtig dabei ist, dass sie zeitlich miteinander synchronisiert sind, sodass bei erneutem Abspielen die Semantik des Vortrages nicht verändert wird. Sogar kleinste Abweichungen in der zeitlichen Synchronisation können unangenehm sein.

# <span id="page-25-0"></span>2.3 Eigenschaften einer Lehrveranstaltungsaufzeichnung

Aus dem Kapitel [2](#page-23-0).2 ergibt sich der wesentliche Bestandteil einer Aufzeichnung, nämlich die digitalisierten *AV-Medien* des Vortrages. In dem angesprochenen Kapitel kann ein Vortrag beliebig viele AV-Medien besitzen, jedoch ist es äußerst ungewöhnlich, mehr als zwei Videomedien zu verwenden. Dadurch beschränkt sich die Anzahl von Videomedien auf maximal zwei. Außerdem hat es keinen Sinn, mehr als ein Audiomedium zu verwenden, da das menschliche Ohr nur ein akustisches Signal zeitgleich verarbeiten kann. Sollte der Vortrag akustische Informationen aus mehreren Quellen verwenden, so mussen diese zu einem Audiomedium konvertiert ¨ werden.

Neben den AV-Medien hat eine Aufzeichnung auch *Metadaten*, welche nützliche Informationen zum Vortrag liefern. Einige Metadaten sind verpflichtend, da ohne sie wichtige Informationen zur Aufzeichnung verloren gehen würden. Wichtige Metadaten sind:

- Titel des Vortrags
- Name der oder des Vortragenden
- Datum und Uhrzeit des Vortrags
- Titel der Lehrveranstaltung

Zwei weitere Eigenschaften unterstützen die Navigation und Suche innerhalb einer Aufzeichnung: Die *Folienstruktur* und der *textuelle Prasentations- ¨ inhalt*. Diese beiden Eigenschaften sind optional, da sie nicht bei jedem Vortrag vorliegen. Die Folienstruktur beschreibt die strukturierten Daten

#### 2.4 Eigenschaften eines Lehrveranstaltungslivestreams

der Folienpräsentation (z.B. PowerPoint). Als Erweiterung kann die Folienstruktur auch zeitlich mit den AV-Medien synchronisiert werden; somit würden auch die Folienübergänge des Vortrages in der Folienstruktur enthalten sein. Der textuelle Präsentationsinhalt ist ebenfalls zeitlich zu den AV-Medien synchronisiert, liegt digital als Text vor und ist somit indizierund durchsuchbar. Beispielsweise wird der Text aller Folien der Präsentation extrahiert. Mithilfe der beiden Eigenschaften können eine Suche innerhalb des Vortrages und Sprungmarken zu den einzelnen Folien angeboten werden. In der Tabelle [2](#page-26-1).1 werden alle Eigenschaften aufgelistet.

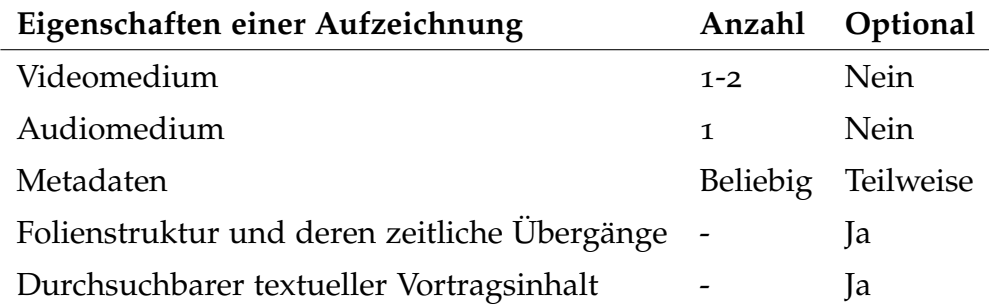

<span id="page-26-1"></span>Tabelle 2.1: Eigenschaften einer Lehrveranstaltungsaufzeichnung

### <span id="page-26-0"></span>2.4 Eigenschaften eines

### Lehrveranstaltungslivestreams

Die wesentlichen Eigenschaften eines Livestreams unterscheiden sich nicht von denen einer Aufzeichnung (siehe Kapitel [2](#page-25-0).3). Die Folienstruktur und der textuelle Vortragsinhalt können jedoch nicht zur Verfügung gestellt werden, da es sich um einen Livestream handelt und die zeitliche Reihenfolge

der Folienübergänge beziehungsweise des Vortragsinhaltes erst während der Übertragung entstehen. In der Tabelle [2](#page-27-1).2 werden alle Eigenschaften aufgelistet.

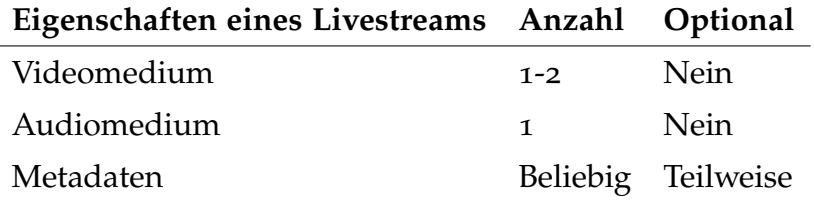

<span id="page-27-1"></span>Tabelle 2.2: Eigenschaften eines Lehrveranstaltungslivestreams

Jedoch ist es bei einem Livestream denkbar, eine soziale Komponente, etwa einen Chat, zu integrieren. Dies ist jedoch eine Eigenschaft, welche für diese Arbeit keinen Aspekt bietet und daher nicht aufgelistet wird.

# <span id="page-27-0"></span>2.5 Der Weg zu einer Lehrveranstaltungsaufzeichnung und einem -livestream: Das Phasenmodell

In der Literatur wird der Weg zu einer Aufzeichnung in vier Phasen unter-teilt (Hürst, Müller und Ottmann, [2004](#page-102-1), Mertens, Ketterl und Vornberger, [2007](#page-102-2), Birnbaum, [2012](#page-102-3)). Die Phasen sind zeitlich abgetrennt, werden in der Abbildung [2](#page-28-0).1 beschrieben und müssen Schritt für Schritt durchlaufen werden. Dieses Kapitel beschreibt alle vier Phasen und gibt an, welche Akteure und Komponenten zumindest vorhanden sein müssen und wie diese miteinander kommunizieren. Es werden noch keine konkreten Technologien

2.5 Der Weg zu einer Lehrveranstaltungsaufzeichnung und einem -livestream: Das Phasenmodell

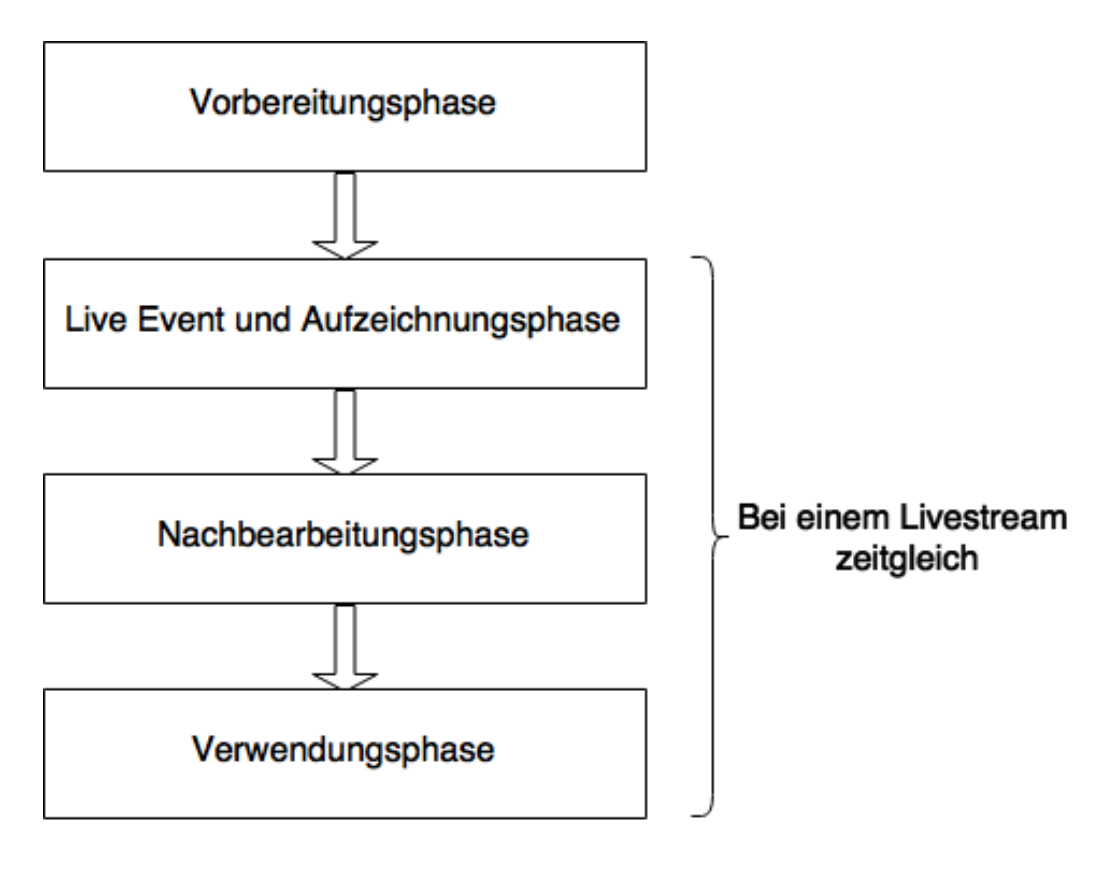

<span id="page-28-0"></span>Abbildung 2.1: Übersicht über alle Phasen einer Lehrveranstaltungsaufzeichnung und eines -livestreams (Hürst, Müller und Ottmann, [2004](#page-102-1))

oder Komponenten vorgestellt. Zuerst wird das Livestreaming außer Acht gelassen, während die Phasen in Bezug auf Aufzeichnungen beschrieben werden. Erst im Kapitel [2](#page-34-0).5.5 wird beschrieben, welche Unterschiede und Besonderheiten ein Livestream einer Lehrveranstaltung aufweist.

### <span id="page-29-0"></span>2.5.1 Phase 1: Vorbereitungsphase

Die erste Phase heißt *Vorbereitungsphase* und findet noch vor der Aufzeichnung statt und wird in Abbildung [2](#page-30-1).2 dargestellt. Da diese Phase sehr unterschiedlich in der tatsächlichen Ausführung sein kann, was stark von der gewählten Präsentationsmethode abhängt, werden hier nur einige Möglichkeiten aufgezeigt. Die verschiedenen Präsentationsmethoden sind im Kapitel [2](#page-23-0).2 angeführt.

In der Vorbereitungsphase werden im Wesentlichen zwei Rollen unabhängig voneinander aktiv: Die Präsentatorin oder der Präsentator und die Administratorin oder der Administrator. Die Aufgabe der erstgenannten Rolle ist die Vorbereitung der Lehrveranstaltung und allen benotigten Hilfsmitteln. ¨ Außerdem wird hierbei entschieden, ob einer oder beide Videokanäle für die Aufzeichnung verwendet werden und welche Medien auf den Videokanalen ¨ zu sehen sind. Wenn ein Foliensatz bei der Präsentation Verwendung findet, wird üblicherweise das Videosignal der Folienpräsentation auf dem ersten Kanal aufgezeichnet und eine Kamera zeichnet zeitlich synchronisiert die vortragende Person auf dem zweiten Kanal auf. Alle notwendigen Schritte für die erfolgreiche Audio- und Videoaufzeichnung des Vortrages hängen stark von der genutzten Hard- und Software ab (Hürst, Müller und Ottmann, [2004](#page-102-1)). Gut ausgestattete Hörsäle bieten fest verbaute Aufzeichnungshardware; sollte dies nicht vorhanden sein, müssen mobile Geräte vor dem Vortrag aufgebaut werden. Die Administratorin oder der Administrator publiziert den Termin zur Lehrveranstaltung über beliebig viele Informationskanäle, um die Interessenten darüber zu informieren. Dieser Schritt ist auch für die automatisierte Lehrveranstaltungsaufzeichnung relevant, da viele Metadaten bereits vor dem eigentlichen Vortrag bekannt sind und eingegeben

### 2.5 Der Weg zu einer Lehrveranstaltungsaufzeichnung und einem -livestream: Das Phasenmodell

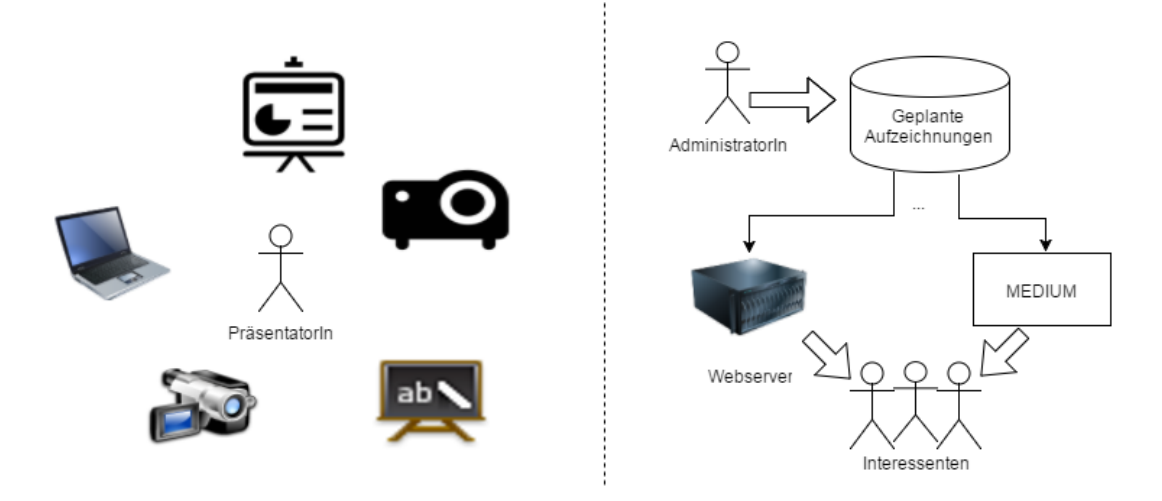

<span id="page-30-1"></span>Abbildung 2.2: Akteure und Aktionen in der Vorbereitungsphase

werden. So steht bereits vor dem Vortrag fest, wann und wo er von wem gehalten wird. Diese Informationen sind essentiell für das Publizieren der Aufzeichnung in der vierten Phase.

### <span id="page-30-0"></span>2.5.2 Phase 2: Live-Event- und Aufzeichnungsphase

Direkt im Anschluss zur Vorbereitungsphase findet der Vortrag statt. Diese Phase nennt sich *Live-Event- und Aufzeichnungsphase*. Je nach gewahlter ¨ Aufzeichnungsmethode und benötigten Aufnahmegeräten kann die oder der Vortragende diese alleine bedienen oder es wird weiteres Personal, wie etwa eine Person zur Kameraführung, benötigt. Im Idealfall jedoch bemerkt die oder der Vortragende nichts von der Aufzeichnung, sodass diese im Hintergrund abläuft. Während des Vortrages werden wichtige Informationen generiert: Sollte die oder der Vortragende einen Foliensatz

zur Präsentation verwenden, so sind die Zeitpunkte der Folienübergänge eine wertvolle Information, welche man in die Aufzeichnung miteinfließen lassen kann.

### <span id="page-31-0"></span>2.5.3 Phase 3: Nachbearbeitungsphase

In der nächsten Phase, der *Nachbearbeitungsphase*, muss das gesamte aufgezeichnete Rohmaterial weiter verarbeitet werden, um im Anschluss der Verwendungsphase zu genügen. Alle unterschiedlichen Aufnahmeszenarien werden dabei in Betracht gezogen, um stets aus jedem Rohmaterial einheitliche AV-Medien zu erzeugen. Übliche Aufgaben in der Nachbearbeitungsphase sind:

- Vor- und Nachlauf der Aufnahme entfernen
- Nebengeräusche (Räuspern der Vortragenden, ...) entfernen
- Branding wie Wasserzeichen, Logos oder ähnliches einfügen
- Vor- und Nachspann einfügen
- Konvertierung der AV-Medien in das Zielformat mit gewünschter **Qualität**
- Synchronisieren aller AV-Medien
- Sammeln von Metadaten (siehe Kapitel [2](#page-25-0).3)
- Videosignal der Präsentation analysieren

Viele Aufgaben in dieser Phase können entweder manuell oder automatisiert geschehen. Je nachdem wie fortgeschritten die eingesetzte Methode ist, können sogar komplexe Aufgaben mit einer Software automatisiert werden. Sollte bei dem Vortrag ein Foliensatz als Hilfsmittel zur Präsentation

#### 2.5 Der Weg zu einer Lehrveranstaltungsaufzeichnung und einem -livestream: Das Phasenmodell

verwendet werden, wird meist direkt das Videosignal vom Videoprojektor aufgezeichnet. Dieses *Videosignal der Präsentation* kann mit einer Software dahingehend analysiert werden, dass die Folienübergänge automatisiert erkannt und somit die Folienstruktur rekonstruiert werden; somit wird nicht die Originaldatei der Präsentation benötigt. Außerdem werden dabei auch die zeitlichen Sprungmarken der Folienübergänge generiert. Weiteres kann eine OCR-Software dieses Signal untersuchen, um den textuellen Vortragsinhalt des Foliensatzes zu erzeugen. Nach der Nachbearbeitungsphase sollten alle Eigenschaften der Lehrveranstaltungsaufzeichnung vorhanden sein und strukturiert vorliegen (siehe Kapitel [2](#page-25-0).3). In der Abbildung [2](#page-33-0).3 wird beispielhaft dargestellt, wie eine abspielbare Lehrveranstaltungsaufzeichnung aussieht. Es sind die zwei Videomedien erkennbar, welche zeitlich synchronisiert die Folienpräsentation und die Vortragende oder den Vortragenden zeigen. Es werden auch alle vorhandenen Metadaten und die Folienstruktur angezeigt. Wie bei einem Videoplayer üblich, gibt es Standardnavigationselemente, wie beispielsweise eine Zeitleiste; zusatzlich ist ¨ die Navigation innerhalb der Folienstruktur möglich. Rechts unten werden andere vorhandene Aufzeichnungen derselben Lehrveranstaltung dargestellt. Diese Abbildung ist nur ein Beispiel und dient zur Veranschaulichung des Ergebnisses der Nachbearbeitungsphase.

### <span id="page-32-0"></span>2.5.4 Phase 4: Verwendungsphase

Nachdem die Aufzeichnungen digital und strukturiert vorliegen, können diese den Studierenden und anderen interessierten Personen angeboten werden. Dies geschieht in der *Verwendungsphase*. Die Aufzeichnungen werden meist online über ein Portal der Hochschule zur Verfügung gestellt. Rund

<span id="page-33-0"></span>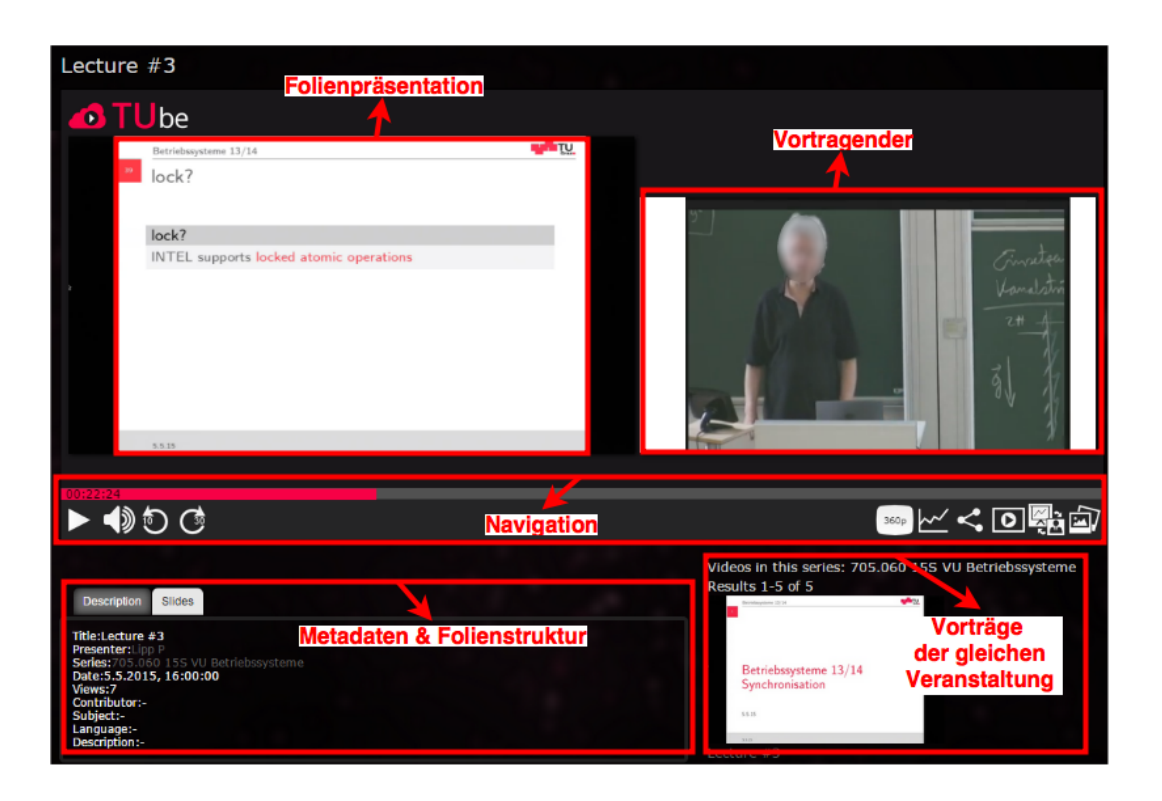

Abbildung 2.3: Beispiel einer abspielbaren Lehrveranstaltungsaufzeichnung, nachdem die Nachbearbeitungsphase abgeschlossen wurde

#### 2.5 Der Weg zu einer Lehrveranstaltungsaufzeichnung und einem -livestream: Das Phasenmodell

um den Mitschnitt der Lehrveranstaltungen kann auch eine Lernumgebung mit Community angeboten werden (Wachtler und Ebner, [2014](#page-103-2)). Somit haben Studentinnen und Studenten neben den Aufzeichnungen zusätzliches Lern-material wie kommentierte Unterlagen, Aufgabenblätter oder ähnliches<sup>[2](#page-34-1)</sup>.

### <span id="page-34-0"></span>2.5.5 Livestream

Im Unterschied zur klassischen Lehrveranstaltung mit Aufzeichnung werden beim Livestream die Phasen zwei bis vier zeitgleich durchlaufen. In der Vorbereitungsphase fallen zusatzlich zu den Aufgaben einer Aufzeichnung ¨ auch die Vorbereitungen für die Installation des Livestreams an. Das Administratorenteam muss Vorkehrungen treffen, sodass alle aufgezeichneten Medien zeitsynchron nachbearbeitet, aufbereitet und über das gewünschte Medium, meist ein Portal der Hochschule, gestreamt werden. In den meisten Fällen wird nach dem Livestream eine Aufzeichnung der Veranstaltung erstellt, sodass auch alle Vorbereitungen dafür notwendig sind. Da ein Livestream fehleranfälliger als eine Aufzeichnung ist, kann der Administrator oder die *Administratorin* fur kritische Systeme ein Backupsystem vorbereiten, ¨ auf welches im Notfall schnell gewechselt werden kann. Als Backupsys-teme eignen sich Online-Streaming-Plattformen<sup>[3](#page-34-2),[4](#page-34-3)</sup>, da der Vorbereitungsaufwand gering ist. Die Nachbearbeitungsphase gestaltet sich bei einem Livestream wesentlich aufwendiger, da die Medien in Echtzeit bearbeitet werden müssen, sodass spezielle Software notwendig ist. Wie bereits im Kapitel [2](#page-26-0).4 beschrieben wurde, fehlen einem Livestream die Informationen

<span id="page-34-2"></span><span id="page-34-1"></span><sup>2</sup><http://ocw.mit.edu/>, Zugriff: 16.06.2015

<span id="page-34-3"></span><sup>3</sup><http://livestream.com/>, Zugriff: 14.09.2015

<sup>4</sup><http://www.ustream.tv/>, Zugriff: 14.09.2015

uber die Folienstruktur und den Folieninhalt, welche dem Zusehenden des ¨ Livestreams im Gegensatz zu einer Aufzeichnung nicht angezeigt werden können. Als zusätzliche Komponente ist bei einem Livestream ein Chat unter allen Zusehern leicht zu ermöglichen. Mit zusätzlichem Personalaufwand kann ein Assistent oder eine Assistentin Kontakt mit dem Publikum halten und so auf Fragen oder Anregungen reagieren und diese während des Vortrages dem Präsentator oder der Präsentatorin mitteilen.

## <span id="page-35-0"></span>2.6 Content, Content-Management, Content-Management-System

In der Literatur gibt es verschiedene Definitionen von Content, Content-Management und Content-Management-System. Für dieses Kapitel wurde die Definition aus Boiko ([2005](#page-102-5)) gewählt, welche zusammengefasst wiedergegeben wird. Ziel dieser Arbeit ist die Integration von Lehrveranstaltungsaufzeichnungen und -livestreams in eine Open-Source-Plattform. Je nach gewählter Plattform übernimmt diese bereits viele Aufgaben eines Content-Management-Systems (CMS). Die Unterteilung in die einzelnen Module eines CMS nach Boiko ([2005](#page-102-5)) ist jedoch ein guter Ansatz, um später die Anforderungen an das komplette System zu gliedern.

In Boiko ([2005](#page-102-5)) wird *Content* von den Begriffen Daten und Information abgegrenzt. Daten beschreiben eine Abfolge von Zeichen ohne Struktur und Bedeutung für den Menschen. In der Informatik sind Daten für Computer geschaffen, welche diese zur Verarbeitung benötigen. Sind diese Daten nach einer definierten Syntax strukturiert, spricht man von Information.
#### 2.6 Content, Content-Management, Content-Management-System

Aus Daten und Information wird Content, wenn man Struktur und Format der Daten kennt und mit den Daten verknüpft. Struktur und Format der Daten sind die Anleitung zur Interpretation der Daten und werden als Metadaten bezeichnet. Wenn Daten und Metadaten miteinander verknüpft werden, ergeben sich Datensätze, welche von Mensch und Computer lesund verarbeitbar sind. In dieser Arbeit ergeben sich die Datensatze aus allen ¨ Daten und Metadaten der Eigenschaften einer Aufzeichnung oder eines Livestreams (siehe Kapitel [2](#page-25-0).3 und [2](#page-26-0).4). Diese Eigenschaften haben unterschiedlichste Struktur und Formate, welche von den Metadaten beschrieben werden.

Unter *Content-Management* (CM) versteht man alle Prozesse, welche notwendig sind, um Content zu erstellen, zu speichern und wieder auffindbar zu machen. Diese Prozesse müssen nicht automatisiert von Programmen durchlaufen werden, da manche Prozessschritte auch menschlicher Aktionen bedürfen. Ein CM beschreibt diese Prozesse, sodass alle Teilnehmerinnen und Teilnehmer wissen, welche Aktionen sie zur Verwaltung und Verwendung des Contents haben.

Ein *Content-Management-System* (CMS) beschreibt den Teil des Content-Managements, welcher von einem computergestützten System übernommen werden kann, wodurch sich die menschlichen Aktionen vereinheitlichen und vereinfachen. In Boiko ([2005](#page-102-0)) wird ein CMS in drei Module unterteilt: Erfassungsmodul, Verwaltungsmodul und Veröffentlichungsmodul, welche in der Abbildung [2](#page-37-0).4 schematisch dargestellt sind.

Im *Erfassungsmodul* werden alle notwendigen Daten und Metadaten zur Erstellung des Contents erfasst und gesammelt. In der Abbildung sind verschiedene Quellen abgebildet, welche für das Sammeln der Daten benützt

# 2 Grundlagen

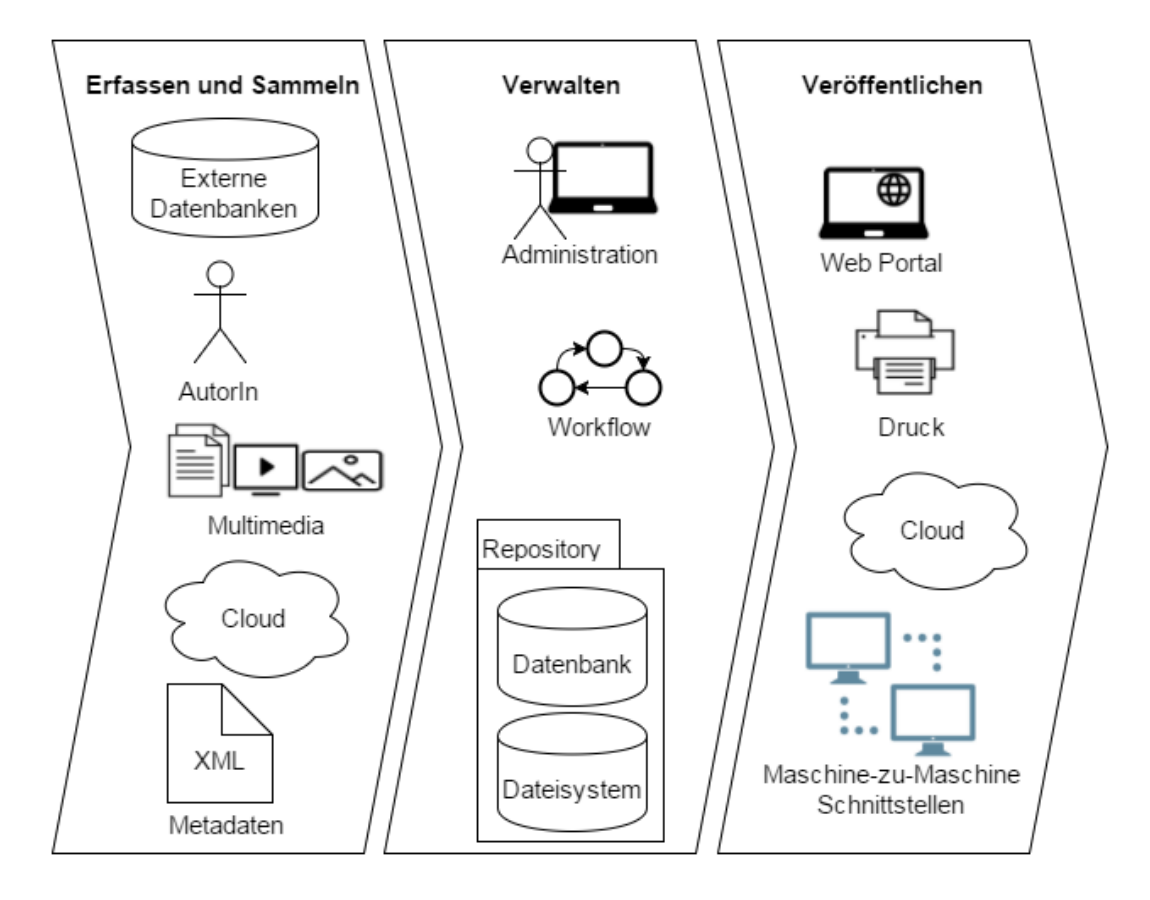

<span id="page-37-0"></span>Abbildung 2.4: Schematischer Aufbau eines Content-Management-Systems (Boiko, [2005](#page-102-0))

#### 2.6 Content, Content-Management, Content-Management-System

werden können. Hierzu können entweder bestehende Daten verwendet werden, welche zuerst in ein für das CMS geeignetes Zielformat konvertiert werden müssen; es können auch, explizit für das CMS, neue Daten erfasst werden. Das Erfassungsmodul verleiht allen Daten eine einheitliche Struktur, sammelt dazu alle notwendigen Metadaten und gibt diese dem Verwaltungsmodul weiter. Für die Erzeugung eines Contents können beliebig viele Quellen über einen längeren Zeitraum benötigt werden.

Der vervollständigte Content wird anschließend im Verwaltungsmodul aufbewahrt. Dieses besteht aus drei Kernkomponenten: Administrationswerkzeug, Workflowsystem und Repository. Das letztgenannte Element ist verantwortlich für die langfristige Speicherung des Contents. Dabei können Datenbanken, Dateisysteme oder andere Strukturen zur Aufbewahrung verwendet werden. Das Repository definiert auch Schnittstellen zur Suche und Filterung und schützt den Inhalt vor unerlaubten Zugriff; konfiguriert und administriert wird das gesamte CMS über ein Administrationswerkzeug. Ein Datensatz innerhalb eines Repositories kann einen Workflow durchlaufen, um verschiedene Aktionen anzustoßen. Beispielsweise könnte eine Kopie jedes neuen Datensatzes vom Erfassungsmodul in ein Langzeitarchiv eingelagert werden. Dieses Workflowsystem stellt sicher, dass jeder Content seinen definierten Workflow erfolgreich durchläuft.

Zur Auffindbarkeit aller Inhalte eines CMS bietet das *Veroffentlichungsmodul ¨* verschiedene Kanäle an, welche in der Abbildung [2](#page-37-0).4 dargestellt sind. Wird der Kanal von einem Menschen verwendet, werden die Metadaten des Contents logisch mit den Daten verknüpft und je nach Format und Struktur dargestellt. Greifen Maschinen auf das CMS zu, wird der Content vor der Ubertragung in ein geeignetes Format konvertiert. Je nach Kanal gibt es ¨

#### 2 Grundlagen

unterschiedliche Filter und Suchoptionen, um eine Navigation im CMS zu ermöglichen.

Die Aufzeichnungs- und Livestreamverwaltung einer Hochschule ist in diesem Sinne ein Content-Management-System. Das Erstellen der Aufzeichnung mit allen dazugehörigen Aufgaben geschieht im *Erfassungsmodul*. Im *Verwaltungsmodul* werden alle aufbereiteten Aufzeichnungen in einem Repository gespeichert und können von einem Administrator oder einer Administratorin verwaltet werden. Das *Veröffentlichungsmodul* verwaltet alle angeschlossenen Kanale zur Wiedergabe und Verteilung der vom Verwal- ¨ tungsmodul gehaltenen Aufzeichnungen. Laut Phasenmodell müssen bei einem Livestream alle Module des CMS zeitsynchron die Veranstaltung aufzeichnen, bearbeiten und veröffentlichen.

# <span id="page-39-0"></span>2.7 Anforderungen an die Open-Source-Plattform zur Verwaltung der Aufzeichnungen und Livestreams

Da die Open-Source-Plattform alle Aufgaben eines CMS übernehmen muss, lassen sich die Anforderungen nach den vorgestellten Modulen im Kapitel [2](#page-35-0).6 unterteilen. Im Erfassungsmodul werden die Aufzeichnungen und Livestreams aufgenommen und erzeugt, im Verwaltungsmodul werden diese gespeichert und verwaltet und im Veröffentlichungsmodul können Studierende die Aufzeichnungen und Livestreams konsumieren.

#### 2.7 Anforderungen an die Open-Source-Plattform zur Verwaltung der Aufzeichnungen und Livestreams

An der Technischen Universität Graz sind bereits einige Hörsäle mit Aufzeichnungsequipment ausgestattet (*[Live-Streaming: Technologien, Systeme und](#page-102-1) Lösungen zur Übertragung von Lehrveranstaltungen* [2013](#page-102-1)), welches kompatibel mit der Open-Source-Plattform sein muss. Die Open-Source-Plattform soll die Produktion neuer Aufzeichnungen soweit unterstützen, sodass diese automatisiert ohne Eingriff eines Personals geschehen können. Eine Administratorin oder ein Administrator legt im Idealfall im Vorfeld fest, welche Vorträge aufgezeichnet oder gestreamt werden sollen, ohne während des Vortrages aktiv zu werden. Dadurch soll die Zeit zwischen dem Vortrag und der Veröffentlichung der Aufzeichnung sinken, da die Aufzeichnung ohne manuellen Eingriff veröffentlicht werden kann. Sollte es bei der Produktion neuer Aufzeichnungen zu einem unerwarteten Fehler kommen, muss die Open-Source-Plattform den Administratorteam benachrichtigen und das Rohmaterial der Aufzeichnung zur Verfugung stellen, sodass manuell die ¨ Aufzeichnung erzeugt werden kann. Wie in den Kapiteln [2](#page-25-0).3 und [2](#page-26-0).4 beschrieben, muss die Open-Source-Plattform mindestens zwei Videomedien zeitsynchronisiert verarbeiten und auch alle anderen Eigenschaften verstehen können. Die Eingabe aller Metadaten zu einer neuen Aufzeichnung und einem Livestream, welche für die Veröffentlichungen dieser benötigt werden, sollte für die Administratorin oder den Administrator über eine Maske möglich sein. Anforderungen mit geringerer Priorität sind das Anbieten von Werkzeugen zur Schrifterkennung der Folien und Schneiden der Videos.

Nachdem neue Aufzeichnungen vom Erfassungsmodul erstellt worden sind, werden diese vom Verwaltungsmodul gespeichert. Einzelne Vortragsaufzeichnungen sollten sich dabei zu Lehrveranstaltungen zuordnen lassen, um diese gruppieren zu können. Die Open-Source-Plattform soll eine Oberfläche

#### 2 Grundlagen

für die Administration der geplanten und gespeicherten Aufzeichnungen und Livestreams anbieten.

Die Veröffentlichung der Aufzeichnungen und Livestreams geschieht über ein Webportal, welches frei gestaltbar sein soll. Das Webportal soll Suchund Filteroptionen, geplante Aufzeichnungen und Livestreams und alle gespeicherten Aufzeichnungen übersichtlich anzeigen. Dazu ist eine Maschine-zu-Maschine-Schnittstelle zum Abrufen des Contents notwendig. Alle Aufzeichnungen sollen grob in die zwei Kategorien Kurse und Events eingeteilt werden. In der Kategorie Kurse sind alle Aufzeichnungen von Lehrveranstaltungen enthalten. Alle Aufzeichnungen einer Lehrveranstaltung sollen wiederum zusammengefasst in eine Kategorie mit dem Titel der Lehrveranstaltung inklusive Semesterzahl eingefügt werden. In der Kategorie Event sollen beliebig viele Unterkategorien anlegt werden können, um auch mehrteilige Events zusammen zu fassen. Für die Anzeige der Aufzeichnungen im Webportal soll ein HTML5-Player verwendet werden, welcher für ältere Browser einen Fallback-Modus auf Flash anbietet. Dabei sollten Navigationselemente zum gezielten Suchen nach Inhalten innerhalb einer Aufzeichnung offeriert werden.

Sollte die Open-Source-Plattform nicht alle ermittelten Anforderungen erfullen, muss diese erweiterbar sein. Im Idealfall bietet die Plattform ¨ Schnittstellen und Module an, um die Funktionalität leicht verändern und erweitern zu können.

2.8 Rechtliche Rahmenbedingungen zur Veröffentlichung von Lehrveranstaltungsaufzeichnungen

# 2.8 Rechtliche Rahmenbedingungen zur Veröffentlichung von Lehrveranstaltungsaufzeichnungen

Die Veröffentlichung von Aufzeichnungsmaterial ist gesetzlich durch den Datenschutz und das Urheberrecht geregelt. Beide gesetzlichen Grundlagen werden in diesem Kapitel kurz beschrieben und deren Aspekte in Bezug auf die Veröffentlichung von Aufzeichnungen erläutert.

## 2.8.1 Datenschutz

Die gesetzlichen Grundlagen des Datenschutzes sind im Bundesdatenschutzgesetz (BDSG), Telekommunikationsgesetz (TKG), Telemediengesetz (TMG) und in den Landesdatenschutzgesetzen der einzelnen Bundesländer definiert. Der Datenschutz verbietet im Wesentlichen die Erhebung, Verar-beitung und Nutzung von personenbezogenen Daten<sup>[5](#page-42-0)</sup>. Personenbezogene Daten sind laut  $\S$  3 BDSG Einzelangaben über persönliche oder sachliche Verhältnisse einer bestimmten oder bestimmbaren natürlichen Person, beispielsweise Name, Alter, Geburtsdatum, E-Mail-Adresse, IP-Adresse oder Matrikelnummer. Hochschulen haben jedoch aus dem Hochschulgesetz des Landes eine gesetzliche Erlaubnis, auch personenbezogene Daten zu erheben und nutzen. Die Verwendung der Daten darf nur im Rahmen des Hochschulgesetzes stattfinden $^6$  $^6$ . Daher muss darauf geachtet werden, keine

<span id="page-42-1"></span><span id="page-42-0"></span><sup>5</sup><http://l3t.tugraz.at/HTML/recht/1377591909datenschutz/>, Zugriff: 14.09.2015 <sup>6</sup><http://l3t.tugraz.at/HTML/recht/1377591909datenschutz/>, Zugriff: 14.09.2015

#### 2 Grundlagen

sensiblen Daten, wie beispielsweise eine Liste aller Lehrveranstaltungsteilnehmerinnen und -teilnehmer, zu veröffentlichen oder über das geplante Online-Portal zugänglich zu machen.

#### 2.8.2 Urheberrecht

Das Urheberrecht bestimmt zwei relevante Schnittpunkte, welche für die Veröffentlichung von Lehrveranstaltungsaufzeichnungen und -livestreams relevant sind. Einerseits gilt es, das Recht am eigenen Bild zu beachten, sodass keine Person unwissentlich in der Aufzeichnung abgebildet ist. Andererseits gibt es Einschränkungen bezüglich der präsentierten Inhalte, sollten diese aus fremden Quellen stammen und nicht von den Vortragenden selbst erschaffen worden sein.

#### Recht am eigenen Bild

Während der Aufzeichnung oder des Livestreams eines Vortrages kann es vorkommen, dass beteiligte Personen aus dem Publikum gewollt oder ungewollt von der Kamera erkenntlich erfasst werden. Dieses Szenario kollidiert mit dem Recht am eigenen Bild, sodass die Aufzeichnung nicht ohne weiteres veröffentlicht werden darf. Das Recht am eigenen Bild, auch Bildnisschutz[7](#page-43-0) (§ 78 UrhG) genannt, verbietet, dass Bildnisse von Personen über irgendeinen Weg veröffentlicht werden dürfen. Daher muss vor jedem Vortrag eine Vereinbarung mit allen beteiligten Personen gemacht werden,

<span id="page-43-0"></span><sup>7</sup>[https://www.ris.bka.gv.at/Dokument.wxe?Abfrage=Bundesnormen&](https://www.ris.bka.gv.at/Dokument.wxe?Abfrage=Bundesnormen&Dokumentnummer=NOR12024485) [Dokumentnummer=NOR12024485](https://www.ris.bka.gv.at/Dokument.wxe?Abfrage=Bundesnormen&Dokumentnummer=NOR12024485), Zugriff: 19.08.2015

#### 2.8 Rechtliche Rahmenbedingungen zur Veröffentlichung von Lehrveranstaltungsaufzeichnungen

sodass diese über die Aufzeichnung informiert und einverstanden mit der Veröffentlichung sind, auch wenn einzelne Personen erkenntlich abgebildet werden.

#### Verwendung von fremden Inhalten im Vortrag

In einem Vortrag werden zur besseren Veranschaulichung häufig Abbildungen, Statistiken, Videos oder ähnliche digitale Medien verwendet. Sofern diese nicht selbst erstellt werden, existieren gesetzliche Richtlinien: Zur Verwendung von fremden Materialien wird zumindest das Recht zur Vervielfältigung ( $\S$  15 UrhG) sowie das Zurverfügungstellungsrecht ( $\S$  18a UrhG) benötigt. <sup>[8](#page-44-0)</sup> Will der oder die Vortragende die verwendeten fremden Inhalte bearbeiten oder verändern, so wird weiteres das Bearbeitungsrecht  $(\S$  14 Abs. 2 UrhG) benötigt.<sup>[9](#page-44-1)</sup>

<span id="page-44-0"></span><sup>8</sup>[http://fnm-austria.at/\\_rechtsportal/Urheberrecht\\_Faqs/](http://fnm-austria.at/_rechtsportal/Urheberrecht_Faqs/fnm-urheberecht-faqs-allg1.htm)

<span id="page-44-1"></span>[fnm-urheberecht-faqs-allg1.htm](http://fnm-austria.at/_rechtsportal/Urheberrecht_Faqs/fnm-urheberecht-faqs-allg1.htm), Zugriff: 19.08.2015 <sup>9</sup>[http://fnm-austria.at/\\_rechtsportal/Urheberrecht\\_Faqs/](http://fnm-austria.at/_rechtsportal/Urheberrecht_Faqs/fnm-urheberecht-faqs-allg1.htm)

[fnm-urheberecht-faqs-allg1.htm](http://fnm-austria.at/_rechtsportal/Urheberrecht_Faqs/fnm-urheberecht-faqs-allg1.htm), Zugriff: 19.08.2015

Der Weg zu einem System, welches Lehrveranstaltungen und Vorträge aufzeichnet, bearbeitet und veröffentlicht oder als Livestream anbietet, beginnt mit einer umfangreichen Evaluierung. Ziel dieses Kapitels ist die Erhebung einer Menge von Technologien und Werkzeugen, welche bereits einzelne Aufgaben des ganzen Systems übernehmen können. Diese müssen frei verwendbar sein, sodass auch für das gesamte System keine Lizenzkosten anfallen und immer noch von einer Open-Source-Plattform gesprochen werden kann.

Zuerst werden bestehende Gesamtlösungen von anderen Hochschulen und Universitäten unter die Lupe genommen und miteinander verglichen. Dadurch kommt es zu einer Konfrontation mit verwendeten Technologien und Werkzeugen, welche im Laufe des Kapitels genauer evaluiert werden. Viele Hochschulen verwenden als Content-Management-System zur Verwaltung der Aufzeichnungen und Livestreams eine Open-Source-Plattform eines fremden Herstellers. Im Anschluss an die Gesamtlösungen werden einzelne dieser Open-Source-Plattformen miteinander verglichen und evaluiert. Zu-

letzt werden noch verschiedene Player zur Wiedergabe der Aufzeichnungen und Livestreams evaluiert.

# 3.1 Bestehende Gesamtlösungen

Zur Evaluierung wurde kein Kontakt mit der Hochschule aufgenommen, sondern nur das öffentliche Online-Portal evaluiert. Dieses gibt häufig Rückschlüsse auf die verwendete Technologie beziehungsweise Open-Source-Plattform zur Verwaltung der Aufzeichnungen. In Bezug auf das Phasen-modell (siehe Kapitel 2.[5](#page-27-0)) wird hier hauptsächlich die vierte Phase evaluiert. Um die Evaluierung vergleichsfähig zu machen, wird für jede Gesamtlösung eine Tabelle erstellt, um diverse Kriterien ubersichtlich aufzulisten. Der ¨ Aufbau der Tabelle beginnt mit dem Portalnamen, dem Namen der Hochschule und der URL, unter welcher das Online-Portal verfügbar ist (Stand 25.08.2015). Anschließend wird die Plattform angegeben, welche die Aufzeichnungen verwaltet. Ein Kernpunkt des Online-Portals ist der Player zur Wiedergabe von Aufzeichnungen. Dieser Player besitzt üblicherweise mehr Steuerelemente als ein herkömmlicher Videoplayer, um speziell das Navigieren innerhalb einer Lehrveranstaltungsaufzeichnung zu ermoglichen. ¨ Deshalb listet die Vergleichstabelle auch alle verwendeten Player auf. Außerdem wird aufgezeigt, ob das Portal folgende Funktionalitäten umsetzt:

- Suchfunktion: Ist im Online-Portal eine Suche nach Aufzeichnungen möglich?
- Kategorisierung: Sind die Aufzeichnungen kategorisiert (zum Beispiel nach Lehrveranstaltung)?

#### 3.1 Bestehende Gesamtlösungen

- Vollbildmodus: Kann man den Player im Vollbild betrachten?
- Download: Kann man die Aufzeichnung über das Online-Portal herunterladen?
- Dualvideo: Werden zwei Videomedien zeitsynchronisiert wiedergeben (zum Beispiel Vortragende und Folienpräsentation)?
- Folienübergänge: Werden die Folienübergänge einer Aufzeichnung angezeigt?
- Folienindizierung: Kann man innerhalb der Folien nach Textstellen suchen?
- Navigation: Ist die Navigation über eine Zeitleiste möglich? Ist sie über die Folienstruktur möglich?

Die Funktionalitäten, Folienübergänge und Folienindizierung, sind nur möglich, wenn die Aufzeichnung eine Folienpräsentation verwendet. Als Abschluss wird in der Tabelle noch angegeben, ob die Wiedergabe auch auf mobilen Endgeräten mit den Betriebssystemen iOS oder Android funktioniert.

Zu allererst wird die Media Galerie von Matterhorn evaluiert. Opencast Matterhorn (siehe Kapitel [3](#page-57-0).2.1) ist eine sehr beliebte Open-Source-Plattform zur Verwaltung von Lehrveranstaltungsaufzeichnungen. Bei der Installation von Opencast Matterhorn wird diese Media Galerie standardmaßig mitgeliefert, ¨ welche von vielen Hochschulen verwendet wird. Danach werden die Portale der Universität Osnabrück, des Massachusetts Institute of Technology und der Polytechnischen Universität Valencia evaluiert.

#### 3.1.1 Matterhorn Media Galerie

Die Open-Source-Plattform Opencast Matterhorn bietet nach der Installation eine Media Galerie an. Dabei handelt es sich um ein Webportal, in welchem man Lehrveranstaltungsaufzeichnungen suchen und wiedergeben kann. Die Media Galerie unterstützt alle Funktionen zur Suche und Filterung und verwendet den Matterhorn Engage Player zur Wiedergabe der Aufzeichnungen. Da Matterhorn Engage Player Flash zur Wiedergabe der AV-Medien verwendet, können auf mobilen Endgeräten die Aufzeichnungen nicht wiedergegeben werden. Die Kategorisierung von Aufzeichnungen ist in Matterhorn über Serien möglich, jedoch gibt es in der Media Galerie keine Liste aller Serien, wodurch es unmöglich ist, alle Aufzeichnungen einer Lehrveranstaltung zu bündeln. Zur vollständigen Evaluierung der Matterhorn Media Galerie siehe Tabelle [3](#page-50-0).1. Unter anderem folgende Hochschulen verwenden zur Veröffentlichung ihrer Aufzeichnungen dieses Webportal:

- Technische Universität Wien<sup>[1](#page-49-0)</sup>
- Technische Universität Helsinki<sup>[2](#page-49-1)</sup>
- Universität Bergen<sup>[3](#page-49-2)</sup>
- Rochester Institute of Technology<sup>[4](#page-49-3)</sup>

<span id="page-49-3"></span><span id="page-49-2"></span><span id="page-49-1"></span><span id="page-49-0"></span><sup>1</sup><http://mh-admin.ltcc.tuwien.ac.at/engage/ui/index.html>, Zugriff: 15.07.2015 <sup>2</sup><https://webcast.helsinki.fi/engage/ui/index.html>, Zugriff: 15.07.2015 <sup>3</sup><http://player.mh.uib.no/engage/ui/index.html>, Zugriff: 15.07.2015 <sup>4</sup><http://matterhorn.cis.rit.edu:8080/engage/ui/index.html>, Zugriff: 15.07.2015

#### 3.1 Bestehende Gesamtlösungen

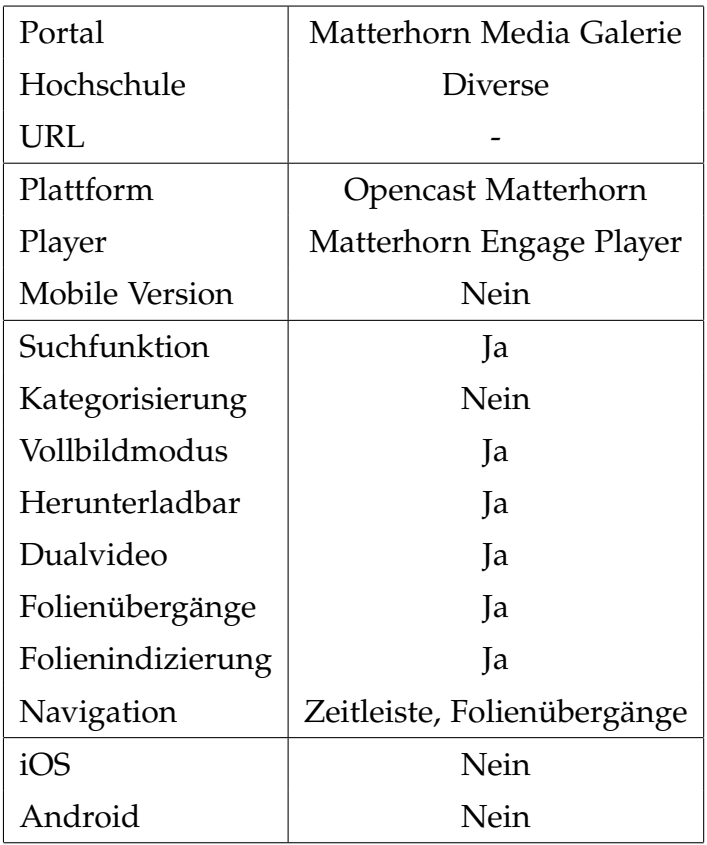

<span id="page-50-0"></span>Tabelle 3.1: Evaluierung der Matterhorn Media Galerie

# 3.1.2 Lernfunk - Universität Osnabrück

Das Portal zur Veröffentlichung von aufgezeichneten Lehrveranstaltungen an der Universität Osnabrück heißt Lernfunk. Dieses Portal wurde ausgewählt, da sich die Universität Osnabrück sehr aktiv in diesem Gebiet engagiert<sup>[5](#page-50-1)</sup>. Lernfunk unterscheidet zwei verschiedene Player: Beim Öffnen eines Vortrages wird ein Standardplayer geladen; auf Knopfdruck lässt sich

<span id="page-50-1"></span><sup>5</sup>[http://www.informatik.uni-osnabrueck.de/arbeitsgruppen/](http://www.informatik.uni-osnabrueck.de/arbeitsgruppen/medieninformatik/vornberger_oliver/Publikationen) [medieninformatik/vornberger\\_oliver/Publikationen](http://www.informatik.uni-osnabrueck.de/arbeitsgruppen/medieninformatik/vornberger_oliver/Publikationen), Zugriff: 10.06.2015

ein erweiterter Player starten. Beide Player haben sich im Laufe der Jahre geändert und vorhandene aufgezeichnete Vorträge wurden nicht vollständig auf den neuesten Player migriert, wodurch eine Zeitreise der verschiedenen Player im Lernfunk möglich ist. Folgende Player konnten gefunden werden<sup>[6](#page-51-0)</sup>:

- Jahr 2009: Standardplayer war ein Flashplayer; erweiterter Player war virtPresenter
- Jahr 2011, 2013: Standard- und erweiterter Player war Matterhorn Engage Player
- Jahr 2015: Standardplayer ist Matterhorn Engage Player; erweiterter Player ist Theodul Pass Player

Lernfunk bietet keine mobile Version an und die Website hat auch viele grafische Überlappungen auf einem Smartphone wodurch es am mobilen Endgerät sehr schwer fällt, auf der Seite zu navigieren. Trotz Warnung, dass der Browser nicht unterstützt wird, lässt sich der Vortrag auf Android und iOS starten. Anstelle einer mobilen Version bietet die Universität Osnabrück ein App, Matterhorn2Go (Ketterl und Oldenburger, [2013](#page-102-2)), für iOS und Android an, um auch auf mobilen Endgeraten Aufzeichnungen wiedergeben ¨ zu können. Zur vollständigen Evaluierung der Matterhorn Media Galerie siehe Tabelle [3](#page-52-0).2.

<span id="page-51-0"></span><sup>6</sup><http://www.lernfunk.de/portal-ui/user-interface/>, Zugriff: 10.06.2015

#### 3.1 Bestehende Gesamtlösungen

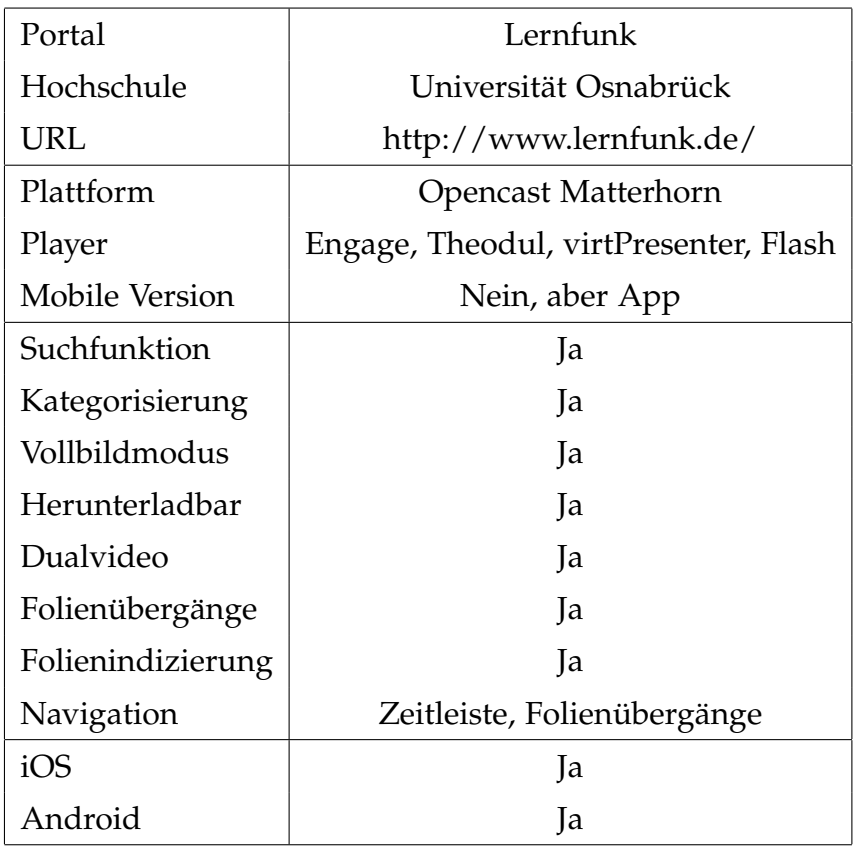

<span id="page-52-0"></span>Tabelle 3.2: Evaluierung von Lernfunk der Universität Osnabrück

# 3.1.3 OpenCourseWare - Massachusetts Institute of **Technology**

OpenCourseWare vom Massachusetts Institute of Technology (MIT) wurde für die Evaluierung ausgewählt, da es sich um ein sehr großes Portal handelt. Es verzeichnete im Oktober 2011 rund 90 Millionen Besucher und besitzt zu dieser Zeit rund 1000 Onlinekurse[7](#page-52-1) . MIT OpenCourseWare bietet

<span id="page-52-1"></span><sup>7</sup>[http://ocw.mit.edu/about/site-statistics/11\\_Eval\\_Summary\\_112311\\_MITOCW.](http://ocw.mit.edu/about/site-statistics/11_Eval_Summary_112311_MITOCW.pdf) [pdf](http://ocw.mit.edu/about/site-statistics/11_Eval_Summary_112311_MITOCW.pdf), Zugriff: 10.06.2015

wesentlich mehr an als Vorlesungsaufzeichnungen. Es werden auch Skripten, Unterrichtsmaterial, Onlinetests mit Lösungen und Aufgabenblätter angeboten. Diese Evaluierung konzentriert sich jedoch auf die angebotenen Vorlesungsaufzeichnungen. Diese werden nicht direkt von OpenCourseWare verwaltet, sondern werden von YouTube gehostet. Da YouTube keinen Dualvideo-Modus hat, können Präsentationen nicht separat zeitsynchronisiert übertragen werden. Zur vollständigen Evaluierung der Matterhorn Media Galerie siehe Tabelle [3](#page-54-0).3.

#### 3.1.4 poliMedia - Polytechnische Universität Valencia

Die Polytechnische Universität Valencia ist für die Entwicklung des Paella Player verantwortlich (siehe Kapitel [3](#page-64-0).3.2), weshalb das Portal dieser Universität zur Evaluierung ausgewählt wurde. Das Online-Portal mit dem Namen poliMedia bietet keine klassischen Lehrveranstaltungsaufzeichnungen an, sondern die Vorträge werden speziell nur für die Aufzeichnung ohne Livepublikum entwickelt. Somit kann eine professionellere Aufzeichnung produziert werden, da sich der Vortragende immer in die Kamera richtet. Weiteres werden die Folienpräsentation und das Video des Vortragenden zusammengeschnitten, sodass ein Bild-im-Bild-Effekt entsteht (siehe Abbildung [3](#page-55-0).1). Daher wird kein Dual-Video für die Wiedergabe genutzt, obwohl der verwendete Paella Player die Wiedergabe von zwei zeitlich synchronisierten Videomedien unterstützt. Das Herunterladen von Aufzeichnungen wird nicht über die Oberfläche angeboten, mit geringen

#### 3.1 Bestehende Gesamtlösungen

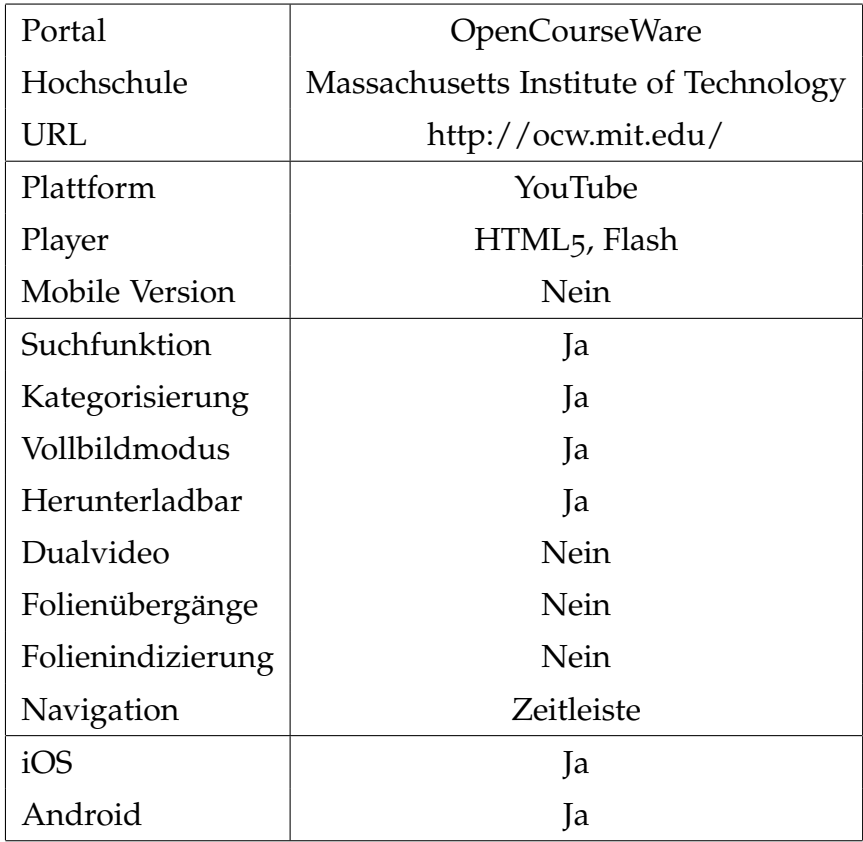

<span id="page-54-0"></span>Tabelle 3.3: Evaluierung von OpenCourseWare vom Massachusetts Institute of Technology

HTML-Kenntnissen kann die Quell-URL der Videodatei herausgefunden und das Video lokal abgespeichert werden. Ob und welche Open-Source-Plattform zur Verwaltung der Aufzeichnungen eingesetzt wurde, ist nicht erkenntlich. Zur vollständigen Evaluierung der Matterhorn Media Galerie siehe Tabelle [3](#page-56-0).4.

<span id="page-55-0"></span>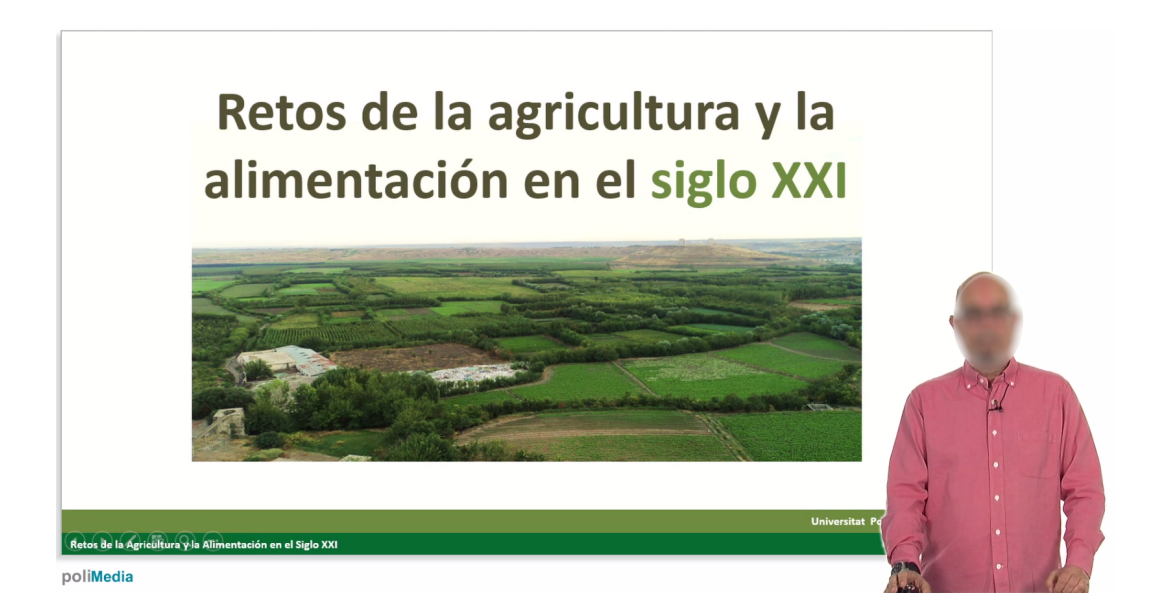

Abbildung 3.1: Bild-im-Bild Zusammenschnitt von Vortragenden und Folienpräsentation im Online-Portal der Polytechnischen Universität Valencia. Quelle: https://media.upv.es/ (Zugriff: 15.06.2015)

#### 3.1 Bestehende Gesamtlösungen

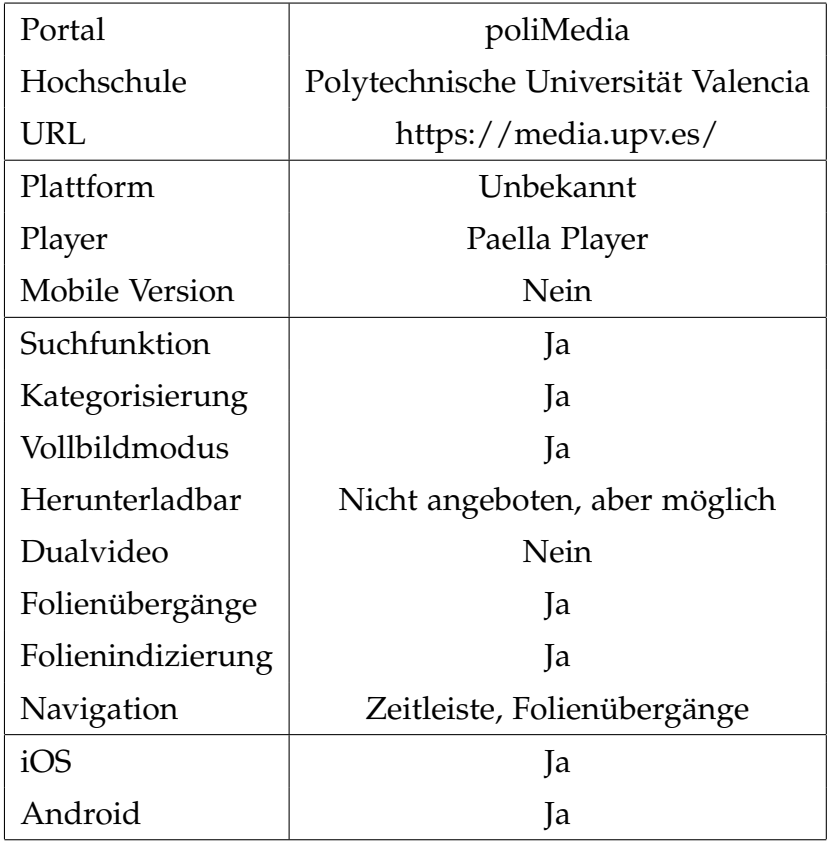

<span id="page-56-0"></span>Tabelle 3.4: Evaluierung von poliMedia der Polytechnischen Universität Valencia

# 3.1.5 Ergebnis der Evaluierung

Die Hauptaufgabe der Evaluierung war die Suche nach Technologien und Werkzeugen, welche als Teil des gesamten Systems eingesetzt werden können und somit bereits viele Funktionalitäten abbilden. Außerdem wurden Ideen bezüglich des Funktionsumfanges des Online-Portals ersichtlich. Neben Opencast Matterhorn und YouTube konnte jedoch keine weitere verwendete Plattform zur Verwaltung der Aufzeichnungen in einem produktiven Einsatz gefunden werden, wobei sich YouTube weniger für

Lehrveranstaltungsaufzeichnungen eignet. Die Polytechnische Universität Valencia zeigte, dass mit viel Produktionsaufwand sehr gute Aufzeichnungen zu erzielen sind. Jedoch ist an der Technischen Universität Graz nicht geplant, dass eigens für die Lehrveranstaltungsaufzeichnungen Vorträge gehalten werden. Die Universität Osnabrück bietet mit dem Lernfunk ein sehr gutes Portal an, welches auch via App auf mobilen Endgeräten funktioniert. Weiteres wurden bei den evaluierten Portalen diverse Player zur Wiedergabe der Aufzeichnungen verwendet, welche sich im Funktionsumfang und an den Steuerelementen unterscheiden. Diese Player werden in einem separaten Kapitel evaluiert.

# 3.2 Open-Source-Plattformen

In diesem Kapitel werden vorhandene Open-Source-Plattformen zur Verwaltung der Lehrveranstaltungsaufzeichnungen und -livestreams evaluiert. Ausgewählt wurden Plattformen, welche die Anforderungen von Kapitel [2](#page-39-0).7 zum größten Teil erfüllen. Vorerst wird nicht evaluiert, ob das Aufzeichnungsequipment kompatibel mit der Open-Source-Plattform ist. Diese Evaluierung wird erst mit potentiellen Kandidaten durchgefuhrt. ¨

#### <span id="page-57-0"></span>3.2.1 Opencast Matterhorn

Opencast Matterhorn ist eine freie, quelloffene Plattform zur Verwaltung von Audio- und Videounterrichtsmaterial. Institutionen verwenden Matterhorn zur Erzeugung von Vortragsaufzeichnungen, Verwaltung von existierenden

#### 3.2 Open-Source-Plattformen

Videos, Verbreitung über ausgewiesene Kanäle und bieten eine Benutzerschnittstelle an, um Studentinnen und Studenten mit Unterrichtsmaterial zu versorgen<sup>[8](#page-58-0)</sup>.

In der Abbildung [3](#page-59-0).2 werden alle wesentlichen Funktionen von Matterhorn übersichtlich dargestellt. Matterhorn unterstützt das Planen und Aufzeichnen von Vorträgen in den Hörsälen, verarbeitet die Aufzeichnung und hilft beim Einfügen eines Brandings und von Untertiteln. Außerdem inkludiert Matterhorn eine Software zur Erkennung der Folienübergänge und Schrift (OCR) der Prasentation. Mittels eines konfigurierbaren Workflows lassen ¨ sich alle Schritte in der Nachbearbeitungsphase definieren. Zur Konfiguration dieser Funktionen wird eine webbasierte Administrationsoberfläche angeboten, auf welcher vorhandene Aufzeichnungen bearbeitet oder gelöscht und neue Aufzeichnungen hinzugefügt werden können. Nachdem eine Aufzeichnung bereit steht, unterstützt Matterhorn auch die Distribution entweder über ein mitgeliefertes Web-Portal oder über angeschlossene Kanäle. Matterhorn bietet eine REST-Schnittstelle an, um Funktionalitäten auch automatisiert von fremder Software ansteuern zu können.

### 3.2.2 REPLAY und virtPresenter

REPLAY und virtPresenter sind Plattformen zur Verwaltung von audiovisuellem Unterrichtsmaterial und wurden an der ETH Zürich beziehungsweise Universität Osnabrück entwickelt. Beide Hochschulen entschieden sich die Entwicklung der Plattformen zu stoppen und gemeinsam am Opencast Mat-

<span id="page-58-0"></span><sup>8</sup><http://opencast.org/matterhorn/>, Zugriff: 17.06.2015

#### Lecture Capture & Administration User-Generated Content Scheduler Production Video Automated<br>Capture **Ingest & Processing** Ш Ċ  $\vdots$ Branding п Media Analysis<br>Slide OCR 2 Captioning CC  $\bullet$ workflow Encoding **Distribution Management** Local Storage im **Bb** Distribution<br>Servers Sakai RSS integration<br>to local LMS/CMS **Engage Tools** Accessible<br>Interface  $|cc|$ You L Dublin Ch c 6 Searchable Embeddable<br>Multi-Stream<br>Player Content Slide Navigation<br>Bookmarking<br>Annotation

<span id="page-59-0"></span>Abbildung 3.2: Überblick über den Funktionsumfang von Opencast Matterhorn. Quelle: http://opencast.org/matterhorn/features (Zugriff: 17.06.2015)

#### 3.2 Open-Source-Plattformen

terhorn Projekt mitzuwirken und diesen zu verwenden<sup>[9](#page-60-0),[10](#page-60-1)</sup>. Daher scheiden beide Plattformen aus der Evaluierung aus.

#### 3.2.3 BigBlueButton

BigBlueButton ist ein Open-Source-Webkonferenz-System für Online-Learning. Dabei werden alle Teilnehmerinnen und Teilnehmer uber den Browser ¨ zu einer Sitzung eingeladen und können Medien wie Dokumente, Webkamera, Ton und Desktop teilen und über eine integrierte Chatfunktion miteinander kommunizieren. Sitzungen können für ein wiederholtes Ab-spielen aufgezeichnet werden<sup>[11](#page-60-2)</sup>.

BigBlueButton verwaltet nicht nur Audio- und Videomaterial von Vorträgen, sondern Vortragende kommunizieren interaktiv mit den Studentinnen und Studenten in einem virtuellen Klassenraum. Diese Anforderung ist für diese Arbeit nicht gefordert. In BigBlueButton kann man Sitzungen auch aufzeichnen und der Studentin oder dem Studenten zum Abspielen anbieten, womit auch die Anforderungen dieser Arbeit großteils abgedeckt sind. BigBlueButton bietet für die Entwicklerin oder den Entwickler eine API an, um flexibel auf Inhalte zuzugreifen.

Zugriff: 13.07.2015

<span id="page-60-0"></span><sup>9</sup>[https://www1.ethz.ch/replay/box\\_feeder/end\\_of\\_replay.pdf](https://www1.ethz.ch/replay/box_feeder/end_of_replay.pdf),

<span id="page-60-1"></span><sup>10</sup>[https://www.informatik.uni-osnabrueck.de/arbeitsgruppen/](https://www.informatik.uni-osnabrueck.de/arbeitsgruppen/medieninformatik/forschungsprojekte/virtpresenter_svg.html)

<span id="page-60-2"></span>[medieninformatik/forschungsprojekte/virtpresenter\\_svg.html](https://www.informatik.uni-osnabrueck.de/arbeitsgruppen/medieninformatik/forschungsprojekte/virtpresenter_svg.html), Zugriff: 13.07.2015 <sup>11</sup><http://bigbluebutton.org>, Zugriff: 19.08.2015

#### 3.2.4 MediaDrop

MediaDrop ist eine Open-Source-Video-Plattform, welche einmalige Organisation, statistische Auswertungen, Erreichbarkeit und Skalierbarkeit anbietet $12$ .

Alle Videos werden über eine Administrationsoberfläche verwaltet und können auch auf Drittservern wie YouTube, Vimeo, Blip.tv oder Amazon S3 hinzugefügt werden. Eine angebotene JSON-API bietet flexiblen Zugriff auf alle verwalteten Videos. MediaDrop unterstützt verschiedene Media Player (Flash und HTML5) und dokumentiert auch die Integration eines eigenen Players. Ein Video in MediaDrop besteht nur aus einem Video- und Audiomedium weshalb die Anforderung der zwei separaten zeitsynchronisierten Videomedien nicht erfüllt ist.

#### 3.2.5 Ergebnis der Evaluierung

Bei der Evaluierung der Open-Source-Plattformen stellte sich schnell heraus, dass Opencast Matterhorn die beste Wahl ist. MediaDrop erfüllt nicht die Eigenschaft, zwei Videomedien zeitsynchronisiert darzustellen. BigBlueButton hat eine kleinere Community als Opencast Matterhorn und kostenpflichtigen Support. An Opencast Matterhorn sind viele Universitäten und Hoch-schulen bei der Entwicklung beteiligt<sup>[13](#page-61-1)</sup>. Somit werden neue universitäre Anforderungen kontinuierlich in neueren Matterhorn Versionen umgesetzt.

<span id="page-61-1"></span><span id="page-61-0"></span><sup>12</sup><http://mediadrop.net/>, Zugriff: 13.07.2015

<sup>13</sup><http://opencast.org/matterhorn/>, Zugriff: 17.06.2015

#### 3.3 Player

MediaDrop und BigBlueButton haben das Hauptgeschäftsfeld im kommerziellen Bereich, während Matterhorn speziell für die Verwaltung von Unterrichtsmaterial umgesetzt wurde. Weiteres haben viele Hochschulen im Gesamtkonzept Matterhorn erfolgreich integriert.

# 3.3 Player

Aufgrund der Tatsache, dass bei Matterhorn der Player, welcher das Abspielen der Lehrveranstaltungsaufzeichnungen und -livestreams übernimmt, austauschbar und frei wählbar ist, werden hier verschiedene Player evaluiert. Der Player soll gute Moglichkeiten zur Navigation innerhalb einer ¨ Aufzeichnung bieten und alle Inhalte einer Lehrveranstaltung ([2](#page-25-0).3) aufbereiten und darstellen. Da Studentinnen und Studenten über ein Webportal auf die Aufzeichnungen zugreifen, sollte der Player alle Endgeräte und Browser unterstützen. Die neue Spezifikation HTML5 definiert auch nativ die Möglichkeit, in HTML Video und Audio zu übertragen. Ältere Browser unterstützen HTML5 noch nicht, weshalb der Player einen Fallback-Modus besitzen und auf einen geeigneten Flashplayer ausweichen sollte. Mobile Endgeräte, wie Android oder iOS, können zwar HTML5 Videos abspielen, jedoch ist es nicht möglich, zwei Videos zeitsynchronisiert wiederzugeben. Auf allen Endgeräten sollte der Player möglichst komfortabel bedienbar und alle Steuerelemente zur Navigation verwendbar sein. Matterhorn kommt mit einem eigenen Player, den *Matterhorn Engage Player*, welcher zuerst vorgestellt wird. Im Anschluss werden zwei weitere Player, *Paella Player* und *Theodul Pass Player*, evaluiert.

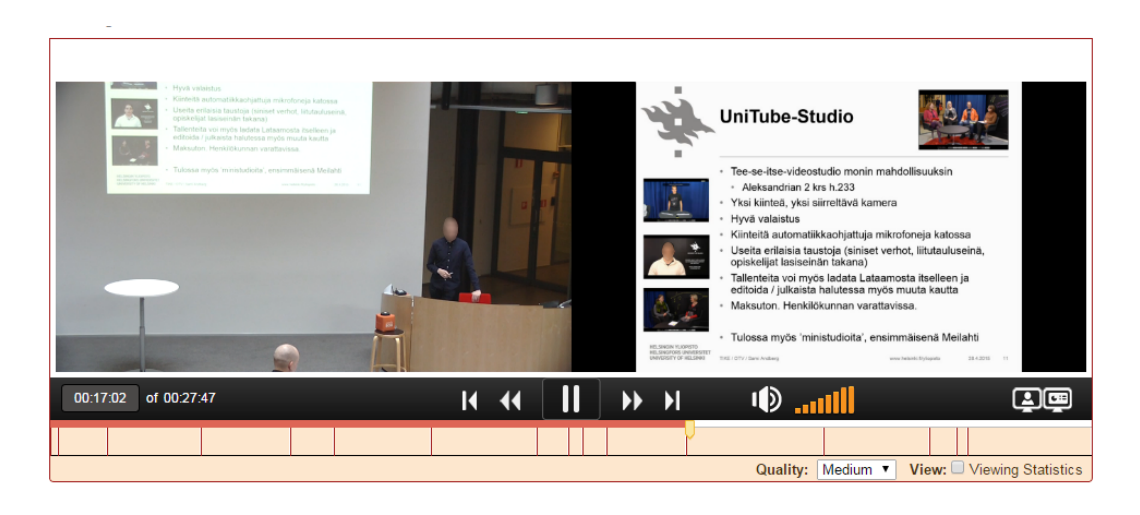

<span id="page-63-0"></span>Abbildung 3.3: Oberflache von Matterhorn Engage Player. Quelle: htt- ¨ ps://webcast.helsinki.fi/engage/ui/ (Zugriff: 14.07.2015)

## 3.3.1 Matterhorn Engage Player

Der Matterhorn Engage Player wird mit der Installation von Opencast Mat-terhorn standardmäßig mitgeliefert. Die Abbildung [3](#page-63-0).3 zeigt die Oberfläche und deren Steuerelemente. Die Folienübergänge sind visuell unter der Zeitleiste abgebildet und ermöglichen auch per Klick eine einfache Navigation zu den einzelnen Folien. Der Benutzer kann selbst auswählen, ob die zwei Videosignale wie in der Abbildung nebeneinander oder Bild im Bild angezeigt werden. Matterhorn Engage Player verwendet zum Abspielen der Videos einen Flashplayer und unterstützt in der aktuellen Version noch keinen HTML5 Videoplayer. Somit sind die Aufzeichnungen auf mobilen Endgeräten nicht abspielbar $14$ .

<span id="page-63-1"></span><sup>14</sup><https://opencast.jira.com/wiki/display/MHDOC/Engage+Media+Player>, Zugriff: 14.07.2015

3.3 Player

#### <span id="page-64-0"></span>3.3.2 Paella Player

Der Paella Player ist ein HTML5 Multistream-Videoplayer und wird von der Polytechnischen Universität Valencia unterstützt und entwickelt<sup>[15](#page-64-1)</sup>. Paella ist speziell für die Verwendung als Matterhorn Player konzipiert, modular aufgebaut und greift auf alle Funktionen von Matterhorn zu. Als Vorteil gegenüber dem Matterhorn Engage Player verwendet Paella HTML5 zur Wiedergabe beider Videostreams und verwendet auf Endgeräten ohne HTML5-Unterstutzung einen Flashplayer als Fallback-Modus. Somit werden ¨ auch mobile Endgeräte unterstützt. Die Abbildung [3](#page-65-0).4 zeigt die Oberfläche und deren Steuerelemente. Jedes Steuerelement wird durch ein Plug-In gesteuert, welches separat konfigurier- und deaktivierbar ist. Folgende Plug-Ins sind auf der Abbildung sichtbar (von links nach rechts):

- Start/Pause
- Lautstärkeregler
- Sprungtasten zum Vor- oder Zurückspringen um eine konfigurierbare Zeiteinheit
- Geschwindigkeitsregler
- Auswahl der Videoqualitat¨
- Anzeige der Metadaten der Aufzeichnung
- Auswahl eines Farbmuster der Steuerelemente
- Teilen auf sozialen Plattformen
- Vollbildmodus
- Modus zur Darstellung der beiden Videostreams
- Folienübergänge und Navigation

<span id="page-64-1"></span><sup>15</sup><http://paellaplayer.upv.es/>, Zugriff: 14.07.2015

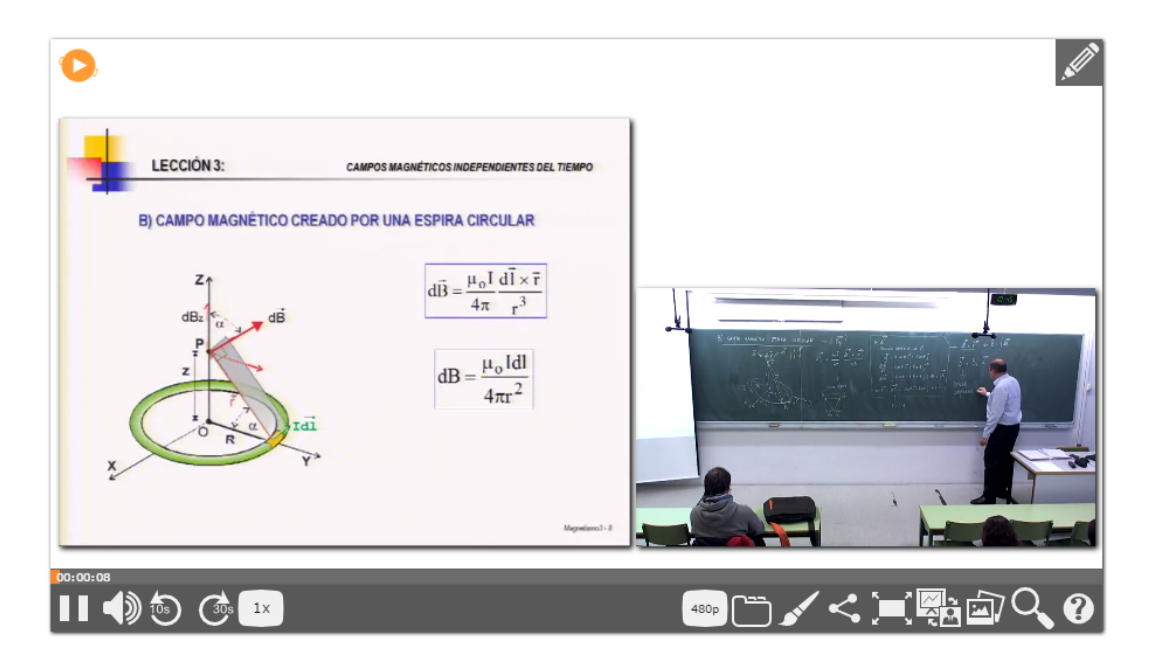

Abbildung 3.4: Oberfläche von Paella Player. Quelle: http://paellaplayer.upv.es/ (Zugriff: 14.07.2015)

- <span id="page-65-0"></span>• Suche im Folientext
- Hilfe

### 3.3.3 Theodul Pass Player

Der Theodul Pass Player ist wie Paella Player ein HTML5 Multistream-Videoplayer und wurde von der Universität Osnabrück entwickelt. Aufgrund der geringen Wartbarkeit und der überholten Technologien des Matterhorn Engage Player haben sich die Entwicklerinnen und Entwickler von Matterhorn entschlossen, Theodul Pass Player als neuen Standardplayer

#### 3.3 Player

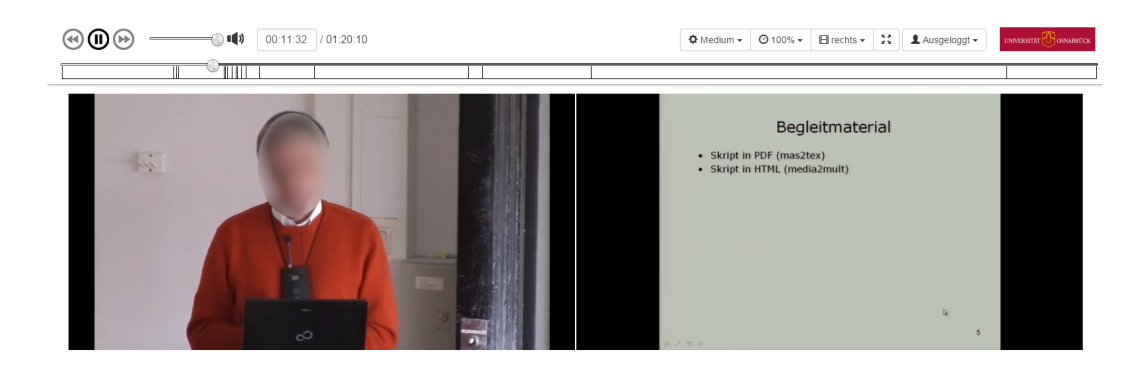

Abbildung 3.5: Oberflache von Theodul Pass Player. Quelle: http://lernfunk.de (Zugriff: ¨ 15.07.2015)

<span id="page-66-1"></span>in Matterhorn zu integrieren<sup>[16](#page-66-0)</sup>. In früheren Matterhorn Versionen kann Theodul Pass Player per Plug-In aktiviert werden.

Gleich wie Paella Player ist auch der Theodul Pass Player modular aufgebaut und jedes Modul ist separat konfigurierbar. In der Abbildung [3](#page-66-1).5 werden die Oberfläche und deren Steuerelemente abgebildet, welche sich oberhalb beider Videos befinden. Die Folienübergänge sind ähnlich wie beim Matterhorn Engage Player in einem Balkendiagramm angeordnet und ermöglichen die Navigation zu den einzelnen Folien. Alle weiteren Steuerelemente wie, Qualitätsregler, Geschwindigkeitsregler, Modus zur Darstellung beider Videostreams, Vollbildmodus und Login/Logout, sind über ein ausklappbares Menü erreichbar.

<span id="page-66-0"></span><sup>16</sup><https://opencast.jira.com/wiki/display/MH/Engage+Theodul+Pass+Player>, Zugriff: 15.07.2015

#### 3.3.4 Ergebnis der Evaluierung

Die Installation des Matterhorn Engage Players ist die einfachste, da diese bei der Installation von Opencast Matterhorn automatisch geschieht. Jedoch verwendet der Engage Player überholte Technologien und hat keine HTML5 Unterstützung, welche für die Wiedergabe der Aufzeichnungen auf mobilen Endgeräten notwendig ist. Somit scheidet dieser Player aus der Evaluierung aus.

Der Vergleich zwischen Paella Player und Theodul Pass Player zeigt sich sehr ausgeglichen<sup>[17](#page-67-0)</sup>. Zum Zeitpunkt der Entscheidung war noch nicht bekannt, dass Theodul Pass Player der neue Matterhorn Engage Player wird. Somit haben wir uns für Paella Player entschieden, da dieser leicht zu installieren war und besser in das optische Konzept vom TUbe-Portal passt. Ein Upgrade von Matterhorn auf die aktuellste Version mit dem neuen Engage Player (Theodul Pass Player) ist erst nächstes Jahr geplant. Bei diesem Upgrade muss erneut evaluiert und entschieden werden, ob der neue Engage Player beibehalten oder wiederum Paella Player verwendet wird.

<span id="page-67-0"></span><sup>17</sup><https://engagedevcamp.wordpress.com/2013/10/10/>

<comparison-between-the-theodule-pass-player-and-the-paella-player/>, Zugriff: 15.07.2015

# 4 Konzept und Umsetzung

Aus dem vorherigen Kapitel sind die Technologien und Werkzeuge zur Erstellung des Gesamtsystems evaluiert und ausgewahlt worden. Dieses ¨ Kapitel beschreibt, wie diese miteinander kommunizieren und ein Gesamtsystem zur Verwaltung und Wiedergabe von Vorlesungsaufzeichnungen erzeugen.

Als Open-Source-Plattform wurde Opencast Matterhorn ausgewahlt. Die- ¨ se Plattform erfüllt bereits viele Anforderungen an das System und wird nun in das Gesamtsystem integriert. Dazu werden gezielt einzelne Module von Matterhorn verändert beziehungsweise um bestimmte Module erweitert. Alle Veränderungen und Erweiterungen werden in diesem Kapitel beschrieben.

Zuerst werden zum besseren Verständnis alle notwendigen Begriffe und Funktionalitäten von Opencast Matterhorn erklärt und der interne Aufbau von Aufzeichnungen erläutert. Im Kapitel [4](#page-72-0).2 werden Umstände an der Technischen Universität Graz erwähnt, welche zu neuen Anforderungen an das Konzept führen. Anschließend wird im Kapitel [4](#page-74-0).3 das Gesamtkonzept zur Abwicklung der Aufzeichnungen und Livestreams vorgestellt, welches alle Änderungen und Erweiterungen an Opencast Matterhorn erklärt. In

#### 4 Konzept und Umsetzung

den folgenden Kapiteln werden die drei neuen Module, *Matterhorn Client API*, *Scheduled Recordings and Livestream Modul* und das *TUbe-Portal* vorgestellt.

# 4.1 Opencast Matterhorn im Detail

Um Opencast Matterhorn in das Konzept zu integrieren, wird in diesem Kapitel der Funktionsumfang und die Funktionsweise genauer erläutert (siehe auch Kapitel [3](#page-57-0).2.1). Matterhorn kann auf drei verschiedene Wege neue Aufzeichnungen empfangen: Als geplante Aufzeichnung über einen Capture Agent, via Upload über die Administrationsoberfläche oder über den Aufruf einer REST-Schnittstelle.

Ein *Capture Agent* ist ein vorhandenes, an Matterhorn angeschlossenes Aufzeichnungsequipment in einem Hörsaal. Sobald die Aufzeichnung zu Ende ist, wird Matterhorn automatisiert verständigt das Rohmaterial der Aufzeichnung entgegen zu nehmen und mit der Nachbearbeitung zu beginnen. Dazu muss im Vorfeld über die Administrationsoberfläche die *geplante Aufzeichnung* bekannt gegeben werden. Somit kann Matterhorn mit den Metadaten der geplanten Aufzeichnung und dem Rohmaterial des Capture Agents die Nachbearbeitung beginnen und die fertige Aufzeichnung erzeugen.

Eine Administratorin oder ein Administrator kann Vortragsaufzeichnungen auch aktiv mittels *Upload uber die Administrationsoberfl ¨ ache ¨* in Matterhorn einpflegen. Somit muss nicht jedes Aufzeichnungsequipment von Matterhorn als Capture Agent erkannt werden, sondern kann auch nachträglich

#### 4.1 Opencast Matterhorn im Detail

mitsamt allen Metadaten über die Oberfläche eingefügt werden. Matterhorn startet direkt im Anschluss automatisiert die Nachbearbeitungsphase.

Als dritten Weg bietet Matterhorn auch eine *REST-Schnittstelle* zum Einpflegen von neuen Aufzeichnungen an. Diese Schnittstelle ist auf der Startseite von Matterhorn dokumentiert und ermöglicht es auch fremder Software automatisiert neue Aufzeichnungen inklusive aller Metadaten an Matterhorn zu senden.

Matterhorn speichert alle erfassten Metadaten zu den Aufzeichnungen in einer Datenbank, während die AV-Medien der Aufzeichnung auf dem Dateisystem abgelegt werden. In der Abbildung [4](#page-71-0).1 erkennt man den internen Aufbau und Begrifflichkeiten der Aufzeichnung. Jede Aufzeichnung wird durch einen *Mediencontainer* (*Mediapackage*) reprasentiert. Ein Teil des Me- ¨ diencontainers sind alle Metadaten der Aufzeichnung, welche in der *Episode* gespeichert werden. Mehrere Aufzeichnungen können zu einer Serie zusammengefasst werden, um beispielsweise alle Vortragsaufzeichnungen einer Lehrveranstaltung zu bündeln. Die Metadaten der Serie sind auch Teil des Mediencontainers. Serien können über die Administrationsoberfläche für bestimmte Rollen freigeschalten werden, sodass alle Episoden einer Serie nur für autorisierte Benutzerinnen und Benutzer des Online-Portals sichtbar sind. Alle AV-Medien des Mediencontainers werden separat in *Tracks* gespeichert. Ein Track besteht aus dem Pfad zu dem AV-Medium und dem Track-Typ. Mögliche Track-Typen sind:

- presenter/source: Video der Vortragenden
- presentation/source: Video der Präsentation
- presenter-audio/source: Audio der Vortragenden

#### 4 Konzept und Umsetzung

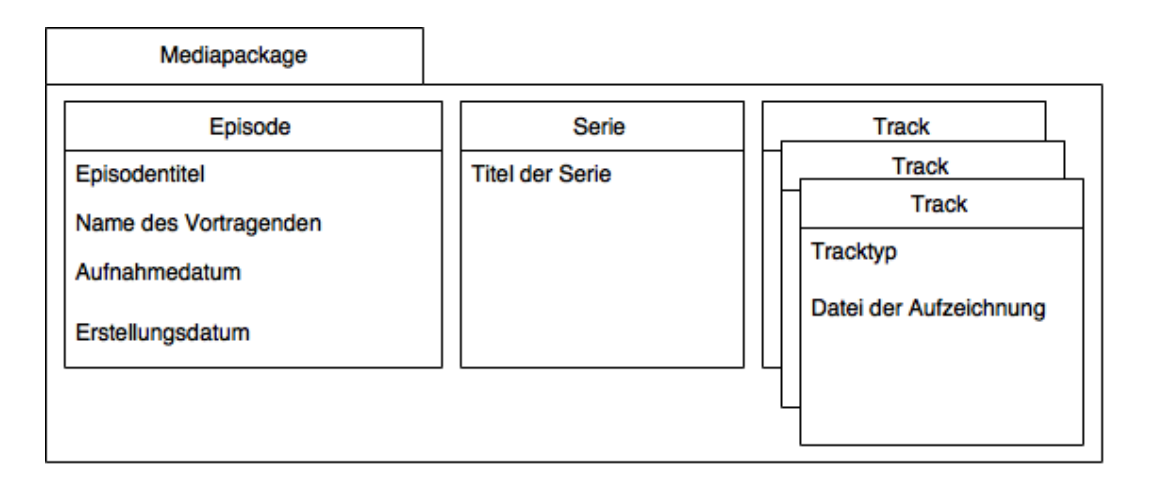

<span id="page-71-0"></span>Abbildung 4.1: Aufbau des Mediencontainers von Opencast Matterhorn

Jeder Mediencontainer muss, bevor er veröffentlicht und über die ausgewiesenen Kanale zur Wiedergabe bereit steht, einen Workflow durchlaufen. ¨ Dieser erledigt viele komplexe Aktionen automatisiert, ist dynamisch und wird in einer XML-Datei frei konfiguriert. Matterhorn zeigt der Administratorin oder dem Administrator auf der Weboberfläche alle laufenden Workflows an. Dies ist notwendig da der Workflow je nach Rohmaterial und Umfang mehrere Minuten laufen kann. Weiteres kann der Workflow an vielen Stellen fehlerhaft verlaufen und wird daher unterbrochen. Diese Fehler können ebenfalls über die Weboberfläche eingesehen werden und die Administratorin oder der Administrator kann manuell weitere Schritte zur Fehlerbehebung setzen. Mögliche Schritte in einem Workflow sind:

- Berechtigungen auf den Mediacontainer einstellen
- AV-Medien untersuchen und auf Korrektheit prüfen
- Erzeugen von Vorschaubildern für den Mediacontainer
- Zuschneiden der AV-Medien auf gleiche Länge und synchronisieren
#### 4.2 Situation an der Technischen Universität Graz

- Upload der Untertitel durch eine zuständige Person
- AV-Medien in das Zielformat enkodieren
- Präsentationsvideo nach Folienübergänge segmentieren
- Text auf den Folien extrahieren
- Mediencontainer zusammenfügen und veröffentlichen

Manche Schritte im Workflow können nicht komplett automatisiert werden, sodass ein manueller Eingriff notwendig ist, um den Workflow fortzusetzen. Matterhorn unterbricht bei einem manuellen Schritt Workflow und die Administratorin oder der Administrator bekommt auf der Weboberflache ¨ einen entsprechenden Auftrag. Beispielsweise kann der Workflow verlangen, dass manuell Untertitel zur Aufzeichnung eingefügt oder die AV-Medien mit einem angebotenen Werkzeug zugeschnitten werden. Für einen voll automatisierten Workflow müssen diese Aufgaben deaktiviert werden.

Opencast Matterhorn liefert mit der Standardinstallation ein fertiges Online-Portal, die Matterhorn Media Galerie, mit, welches bereits im Kapitel [3](#page-49-0).1.1 evaluiert wurde. Jedoch ist Matterhorn Mithilfe des OSGi-Frameworks modular aufgebaut und somit um eigene Module, wie beispielsweise ein eigenes Online-Portal, erweiterbar. Außerdem unterstützt Matterhorn die Verwaltung und Wiedergabe von Livestreams nicht, womit ein weiteres Modul notwendig wäre, um die fehlenden Funktionalitäten zu ergänzen.

## <span id="page-72-0"></span>4.2 Situation an der Technischen Universität Graz

In Matterhorn können geplante Aufzeichnungen nur in Bezug auf einen Capture Agent eingetragen werden, damit Matterhorn weiß, von welchem

Capture Agent die Aufzeichnung stammt. Leider ist das Aufzeichnungsequipment der TU Graz nicht kompatibel mit Matterhorn und kann nicht als Capture Agent für geplante Aufzeichnungen fungieren. Es ist also eine zusätzliche Anforderung an das Konzept, geplante Aufzeichnungen ohne Capture Agent zu verwalten und, nachdem die Aufzeichnungen stattgefunden haben, diese in das Matterhorn-System zu integrieren. Die Rohdaten der Aufzeichnung werden vom Aufzeichnungsequipment auf dem Dateisystem an einem bestimmten Ort abgespeichert. Dabei beinhaltet der Dateiname das Datum und den Hörsaal der Aufzeichnung, um eine Identifikation der Rohdaten zu ermöglichen. Das Gesamtkonzept soll diese Rohdaten vom Dateisystem aufgreifen und daraus eine bereitstehende Aufzeichnung in dem Online-Portal erzeugen.

Die Technische Universitat Graz verwendet zum Streamen von Aufzeich- ¨ nungen und Livestreams die Software Wowza Streaming Engine<sup>[1](#page-73-0)</sup>. Diese proprietäre Software stellt einen Server zur Verfügung, welcher die eigentliche Streamingarbeit übernimmt und nützliche Funktionalitäten zur Uberwachung der Auslastung besitzt. Opencast Matterhorn ist kompatibel ¨ mit der Wowza Streaming Engine und in der Dokumentation gibt es eine Schritt-für-Schritt-Anleitung<sup>[2](#page-73-1)</sup> zur Konfiguration von Matterhorn, sodass die Wiedergabe der Aufzeichnungen über die Wowza Streaming Engine erfolgt.

Im alten Online-Portal, genannt *Curry*, gab es Aufzeichnungen, welche nur von bestimmten Personen wiedergegeben werden durften. Diese zugriffsbeschränkten Aufzeichnungen waren nicht über Curry aufzufinden, sondern

<span id="page-73-1"></span><span id="page-73-0"></span><sup>1</sup><http://www.wowza.com/products/streaming-engine>, Zugriff: 14.09.2015

<sup>2</sup><https://opencast.jira.com/wiki/display/MHDOC/Wowza+Media+Server>, Zugriff: 14.09.2015

<span id="page-74-0"></span>konnten nur über einen Direktlink aus einem Lernportal geöffnet werden. Diese Funktionalität muss auch im neuen Online-Portal umgesetzt werden. Es wurde vereinbart, dass es eine Migrationsphase gibt, in welcher diese zugriffsbeschränkten Aufzeichnungen auf das neue System migriert werden, jedoch ähnlich wie in Curry nicht über das Online-Portal auffindbar sind. Diese Aufzeichnungen sind wieder über Direktlinks aus dem Lernportal erreichbar. Der Direktlink besitzt zusatzlich einen Sicherheitstoken, sodass ¨ sichergestellt werden kann, dass der Direktlink auch nicht weitergegeben werden kann. Dazu muss das neue Online-Portal diese Tokenüberprüfung durchfuhren. Nach der Migrationsphase soll es direkt im neuen System ¨ möglich sein, zugriffsbeschränkte Videos zu konfigurieren. Mehr dazu im Kapitel [6](#page-100-0).

Die Gestaltung und das Design des Online-Portals wurden im Zuge einer Bachelorarbeit (Wilhelm, [2014](#page-103-0)) erarbeitet und bilden eine gute Grundlage. Mehr dazu im Kapitel [4](#page-91-0).3.3.

# 4.3 Gesamtkonzept zur Abwicklung der Lehrveranstaltungsaufzeichnungen und -livestreams

Dieses Kapitel beschreibt das Gesamtkonzept, welches erarbeitet wurde, um alle Anforderungen an das System zu erfüllen. Dabei wird auch die spezielle Situation an der TU Graz, welche zusätzliche Anforderungen und Bedingungen aufwirft, berücksichtigt. Opencast Matterhorn ist ein Framework, welches bereits große Teile der Anforderungen abdeckt. Deshalb ist

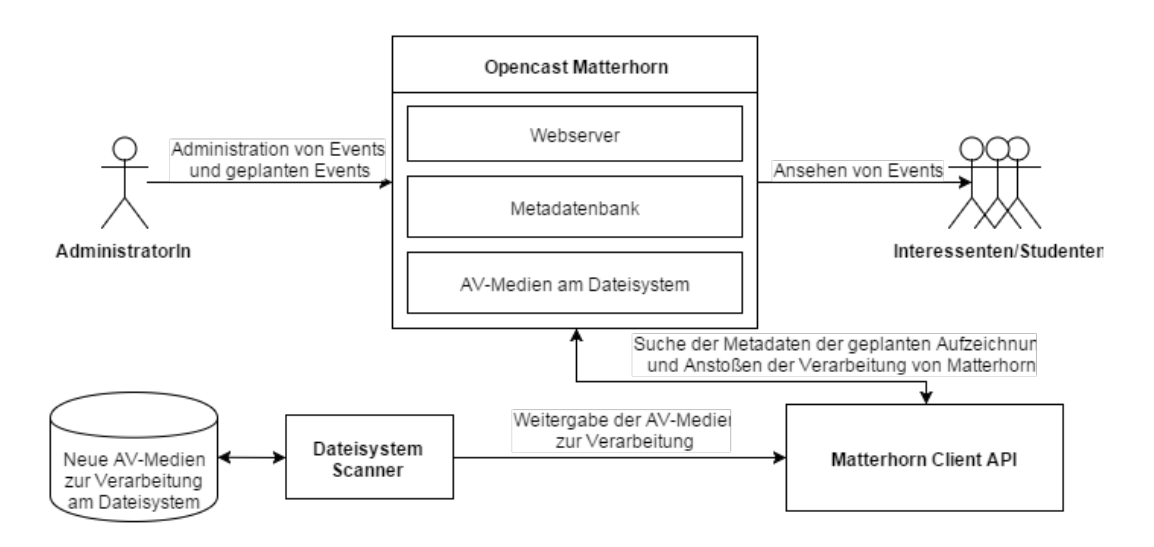

<span id="page-75-0"></span>Abbildung 4.2: Uberblick aller Komponenten und deren Kommunikation zur Abwicklung ¨ der Lehrveranstaltungsaufzeichnungen und -livestreams

die Kernaufgabe des Gesamtkonzepts die Integration von Opencast Matterhorn. In Abbildung [4](#page-75-0).2 sind alle Komponenten und deren Kommunikation visualisiert.

Als zentrale Komponente verwaltet ein *Opencast Matterhorn Server* alle Lehrveranstaltungsaufzeichnungen. Matterhorn beinhaltet einen Webserver, welcher im Wesentlichen zwei Webportale, die Administrationsoberfläche und das Online-Portal zur Widergabe der aufgezeichneten Lehrveranstaltungen anbietet. Dieses Portal trägt den Namen TUbe. Die konvertieren AV-Medien der Aufzeichnungen werden von Matterhorn am Dateisystem strukturiert abgelegt. Die Metadaten zu den Aufzeichnungen werden in einer Metadatenbank abgelegt. Die Administratorin oder der Administrator verwaltet dabei über die Administrationsoberfläche die Events (Aufzeichnungen und Livestreams), welche die Interessenten im TUbe-Portal ansehen können. Da-

mit Matterhorn auch geplante Aufzeichnungen ohne einen Capture Agent versteht oder Livestreams verwalten kann, sind Anpassungen und Erweiterungen notwendig, welche im Verlauf des Kapitels erläutert werden.

Weiteres zeigt die Abbildung [4](#page-75-0).2 den groben Ablauf der automatisierten Lehrveranstaltungsaufzeichnungen. Wie bereits beschrieben wird das Rohmaterial neuer Aufzeichnungen auf ein Dateisystem eines Servers abgelegt. Um Dieses aufzugreifen ist ein *Dateisystem Scanner* notwendig. Dabei handelt es sich um ein Hilfsprogramm, welches regelmäßig den Ort des Dateisystems für neues Rohmaterial durchsucht und gegebenenfalls den Workflow zur automatisierten Erstellung der Aufzeichnung anstößt. Dazu benachrichtigt der Dateisystem Scanner die nachfolgende Komponente mitsamt dem gefundenen Rohmaterial. Da der Server in einer Linux-Umgebung laufen wird, kann der Dateisystem Scanner als Shellskript leicht umgesetzt werden.

Die dritte Komponente, welche das Rohmaterial entgegen nimmt und dieses automatisiert Matterhorn zur Verfügung stellt, heißt Matterhorn Client API. Matterhorn bietet alle Funktionen, welche über die Administrationsoberfläche abgewickelt werden können auch als REST-Schnittstelle an. Da die Administratorin oder der Administrator neue Aufzeichnungen über die Administrationsoberfläche hinzufügen kann, so kann auch die Matterhorn Client API automatisiert uber die REST-Schnittstelle neue Aufzeichnungen ¨ einfügen. Die Kommunikation mit einer REST-Schnittstelle kann auf viele Wege geschehen, jedoch eignet sich ein Java Programm, da es von Apache eine umfangreiche Bibliothek zur Abwicklung der HTTP-Nachrichten gibt<sup>[3](#page-76-0)</sup>. Ziel der Matterhorn Client API ist das Anstoßen des Workflows von Matter-

<span id="page-76-0"></span><sup>3</sup><http://hc.apache.org/>, Zugriff: 14.09.2015

horn, welcher die AV-Medien mitsamt allen Metadaten zu einem fertigen Mediacontainer verarbeitet und diesen veröffentlicht. Da die Matterhorn Client API als Eingabe nur die AV-Medien bekommt, müssen die Metadaten erst ermittelt werden. Die Metadaten werden vom Administratorenteam im Vorfeld als geplante Aufzeichnung im Matterhorn hinterlegt und können somit abgerufen werden. Die AV-Medien und Metadaten werden getrennt uber verschiedene REST-Aufrufe Matterhorn bekannt gegeben. Alle Ak- ¨ tionen, welche notwendig sind, um einen kompletten Mediacontainer zu erzeugen und verarbeiten werden im Kapitel [4](#page-79-0).3.1 behandelt.

Die Abbildung [4](#page-78-0).3 zeigt ein Sequenzdiagramm zur automatisierten Veröffentlichung einer Lehrveranstaltung. Wie beschrieben wird die geplante Aufzeichnung vom Administratorenteam im Vorfeld angelegt. Eine *geplante Aufzeichnung* beschreibt einen Datensatz bestehend aus allen Metadaten einer Lehrveranstaltungsaufzeichnung. Für eine fertige Lehrveranstaltungsaufzeichnung muss eine geplante Aufzeichnung mit den tatsächlich aufgenommenen AV-Medien zusammengeführt und für Matterhorn zur Verfügung gestellt werden. Nachdem der Vortrag vom Aufzeichnungsequipment des Hörsaals digitalisiert und auf dem Dateisystem abgelegt wurde, erkennt der Dateisystem Scanner das erzeugte Rohmaterial und gibt dieses der Matterhorn Client API weiter. Die AV-Medien erhalten derzeit vom Aufnahmeequipment einen Dateinamen mit einer festgelegten Struktur, welcher die Bezeichnung des Hörsaals und das Datum inklusive Uhrzeit der Aufzeichnung beinhaltet. Anhand dieser Merkmale kann die Matterhorn Client API unter allen geplanten Aufzeichnungen die passenden Metadaten finden. Sollte es keine Ubereinstimmung geben, wird umgehend die Administra- ¨ torin oder der Administrator benachrichtigt, um das Rohmaterial manuell über die Administrationsoberfläche in das System einzupflegen. Wurde die

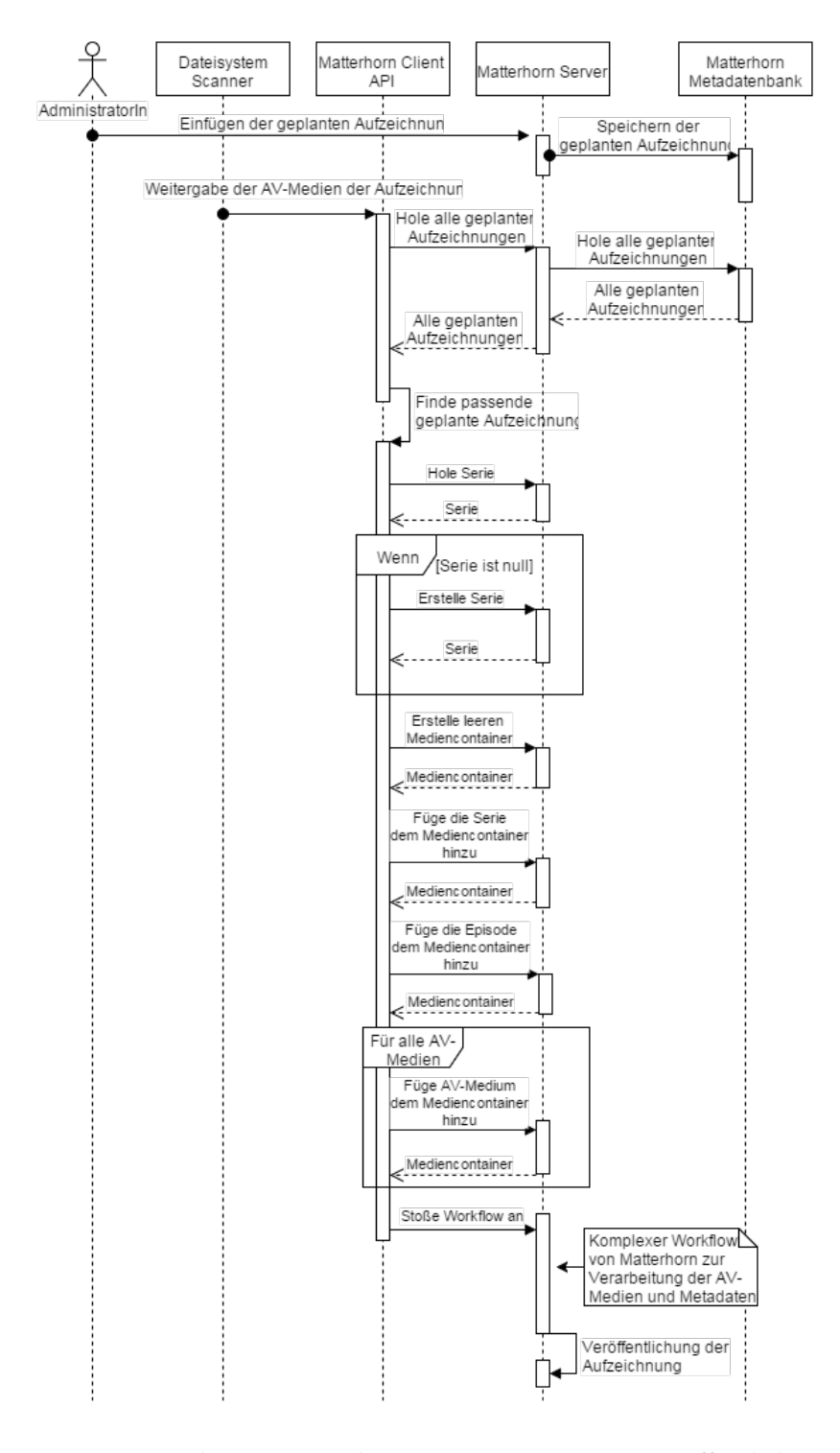

<span id="page-78-0"></span>Abbildung 4.3: Sequenzdiagramm der automatisierten Veröffentlichung einer Lehrveranstaltungsaufzeichnung 63

geplante Aufzeichnung gefunden, folgt das Anlegen des Mediencontainers (siehe Kapitel [4](#page-79-0).3.1) und der Workflow zur Verarbeitung wird angestoßen, um im Anschluss die fertige Aufzeichnung zu veröffentlichen.

Wie bereits beschrieben muss Matterhorn um die Funktionalitat zur Ver- ¨ waltung der geplanten Aufzeichnungen und Livestreams erweitert werden. In der Abbildung [4](#page-80-0).4 ist der interne Aufbau vom erweiterten Matterhorn Server abgebildet. Dabei entstehen im Wesentlichen zwei neue Module: Das SRL Modul und das TUbe-Portal Modul. Das *SRL Modul* verwaltet alle geplanten Aufzeichnungen und Livestreams in der vorhandenen Metadatenbank von Matterhorn und bietet diese uber die REST-Schnittstelle an. Dieses ¨ Modul wird im Kapitel [4](#page-86-0).3.2 beschrieben. Das *TUbe-Portal Modul* definiert eine statische Webseite, welche alle Daten zur Anzeige der angebotenen Aufzeichnungen und Livestreams uber die REST-Schnittstelle per AJAX holt ¨ und wird im Kapitel [4](#page-91-0).3.3 beschrieben.

## <span id="page-79-0"></span>4.3.1 Matterhorn Client API

Die Matterhorn Client API ist ein Java-Programm, welches alle Aufgaben einer Administratorin oder eines Administrators zum Einfügen einer neuen Aufzeichnung in das Matterhorn System abstrahiert. Somit wird die Maschine-zu-Maschine Kommunikation mit einem Matterhorn Server erleichtert und andere Programme können leicht neue Aufzeichnungen über diese API einfügen. Alle Eingaben, welche das Administartorenteam auf der Administrationsoberfläche tätigt, müssen der Matterhorn Client API ubergeben werden, sodass kein manueller Eingriff in den Workflow zur ¨ Veröffentlichung von Aufzeichnungen notwendig ist. Dazu unterstützt die

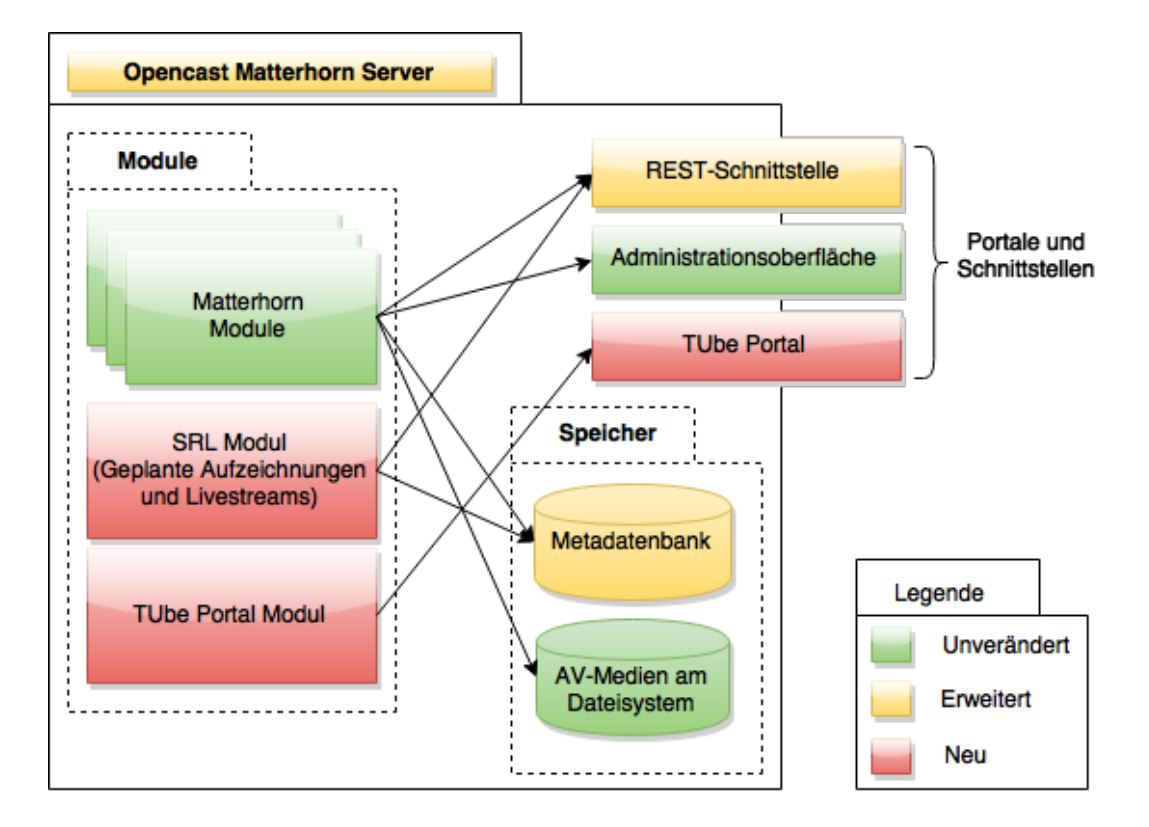

<span id="page-80-0"></span>Abbildung 4.4: Interner Aufbau des erweiterten Opencast Matterhorn Servers

Matterhorn Client API drei verschiedene Betriebsmodi: Einbindung via externer Bibliothek, einmaliges Einfügen einer Aufzeichnung über die Kommandozeile und starten eines Servers zum regelmäßigen Einfügen von Aufzeichnungen. Diese drei Betriebsmodi werden in den folgenden drei Absatzen beschrieben. ¨

Jedes fremde Java-Programm kann die Matterhorn Client API als *externe Bibliothek* einbinden. Dazu müssen, wie in Java üblich, auch alle Abhängigkeiten von der Matterhorn Client API eingebunden werden. Im Listing [4](#page-82-0).1 sieht man eine beispielhafte Verwendung der eingebundenen Bibliothek. Zuerst wird ein Objekt der Klasse MatterhornClientAPI instanziiert. Diese Klasse benötigt zwei Konfigurationsparameter, welche dem Konstruktor übergeben werden müssen. Erstens werden die Zugangsdaten zum Matterhorn Server benötigt (Host, Port, Benutzername und Passwort) und zweitens kann das Logging der Matterhorn Client API konfiguriert werden. Sobald man ein Objekt der Klasse angelegt hat, kann man alle angebotenen Operationen auf dem Matterhorn Server über einen Methodenaufruf dieses Objekts erledigen. In der Abbildung wird beispielhaft eine Aufzeichnung veröffentlicht. Dazu werden alle notwendigen Metadaten inklusive die AV-Medien per Parameter der Methode *ingest* übergeben. Der Parameter segmentableFile(name) beschreibt das Video der Folienpräsentation, sodass Matterhorn angewiesen wird, selbstständig die Folienstruktur aus dem Video zu extrahieren. Im Gegensatz dazu beschreibt der Parameter *nonSegmentableFile(name)* das Video des Vortragenden. Sollte eine Aufzeichnung aus weniger als drei AV-Medien bestehen, kann bei den entsprechenden Parametern *null* übergeben werden.

<span id="page-82-0"></span>

|    | MatterhornClientAPI api = new MatterhornClientAPI( |
|----|----------------------------------------------------|
|    | matterhornConfiguration, loggingConfiguration);    |
| 2  | api. CompositeOperation. ingest (                  |
| 3  | seriesTitle,                                       |
| 4  | episodeTitle,                                      |
| 5  | presenter,                                         |
| 6  | recordingDate,                                     |
| 7  | creationDate,                                      |
| 8  | workflowId,                                        |
| 9  | segmentableFilename,                               |
| 10 | segmentableFile,                                   |
| 11 | nonSegmentableFilename,                            |
| 12 | nonSegmentableFile,                                |
| 13 | audioFilename,                                     |
| 14 | audioFile                                          |
| 15 |                                                    |

Listing 4.1: Beispielhafte Verwendung der Matterhorn Client API als externe Bibliothek

Als zweiten Modus kann die Matterhorn Client API auch über die Kom*mandozeile* aufgerufen werden. Dazu wird eine Main-Methode angeboten, welche alle notwendigen Parameter über die Kommandozeile entgegennimmt (siehe Listing [4](#page-82-1).2).

```
java -jar MatterhornClientApi.jar ingest config.properties
   automaticWorkflow segmentable: presentation.mpg nonsegmentable:
   presenter .mpg audio : voice .mp3
```
Listing 4.2: Kommandozeilenaufruf der Matterhorn Client API mit allen notwendigen Parametern zum direkten Einfügen einer Aufzeichnung

Als erster Parameter wird die Anweisung *ingest* übergeben. Es folgt ein Pfad zu einer Konfigurationsdatei, welche im Listing [4](#page-83-0).3 beispielhaft gezeigt

wird. Anschließend wird die Workflow-ID vom durchzuführenden Workflow von Matterhorn übergeben. Die drei letzten Parameter beschreiben die AV-Medien, wobei immer zuerst der Typ des AV-Mediums und anschließend der Pfad dazu mit Doppelpunkt getrennt angegeben werden. Alle AV-Medien sind optional, wobei mindestens ein Videomedium übergeben werden muss.

```
matterhorn–host = localhostmatterhorn-port = 8080
matterhorn−username = admin
matterhorn−password = opencast
logging-filepattern = log. log
logging-limit = 0
\logging-count = 1
logging-append = false
```
#### Listing 4.3: Aufbau der Konfigurationsdatei der Matterhorn Client API

Die Konfigurationsdatei beschreibt die gleichen Informationen, welche im ersten Modus zum Instanziieren der Klasse MatterhornClientAPI notwendig sind. Es wird definiert, auf welchem Matterhorn Server die API operiert, mit welcher Benutzerin oder welchem Benutzer sie sich anmeldet und wohin die Loggingdatei geschrieben werden soll. Alle Einstellungsmoglichkeiten ¨ vom Logging können von der offiziellen Dokumentation der Java-Klasse *java.util.logging.FileHandler*[4](#page-83-1) entnommen werden.

Der dritte Modus zur Verwendung der Matterhorn Client API ist das *Starten eines Servers*, welcher auf einem definierten Port Nachrichten empfangen kann. Diese Nachrichten beinhalten alle Informationen zum Einfügen neuer

<span id="page-83-1"></span><sup>4</sup>[http://docs.oracle.com/javase/7/docs/api/java/util/logging/FileHandler.](http://docs.oracle.com/javase/7/docs/api/java/util/logging/FileHandler.html) [html](http://docs.oracle.com/javase/7/docs/api/java/util/logging/FileHandler.html), Zugriff: 14.09.2015

Aufzeichnungen in Matterhorn. Das Listing [4](#page-84-0).4 zeigt, wie der Server von der Kommandozeile gestartet werden kann.

<span id="page-84-0"></span>java -jar MatterhornClientApi.jar server config.properties automaticWorkflow 88800

Listing 4.4: Kommandozeilenaufruf der Matterhorn Client API mit allen notwendigen Parametern zum Starten des Servers

Der erste Parameter ist die Anweisung, einen Server zu starten. Als zweiten Parameter wird ein Pfad zu einer Konfigurationsdatei übergeben, wobei diese Konfigurationsdatei den gleichen Aufbau wie jene vom zweiten Modus hat. Es folgt die Workflow-ID vom durchzuführenden Workflow von Matterhorn. Der letzte Parameter definiert den Port, auf welchem Nachrichten zum Einfügen neuer Aufzeichnungen empfangen werden können. Eine Nachricht beschreibt alle AV-Medien im schon bekannten Format vom zweiten Modus, wobei pro Zeile ein AV-Medium aufgelistet wird. Die Zeilen werden mit *Carriage Return* und *Line Feed* getrennt. Siehe Listing [4](#page-84-1).5 fur den ¨ Aufbau der Nachricht.

```
segmentable : presentation .mpg\ r\
```

```
nonsegmentable : presenter .mpg \rightharpoonup r \nightharpoonup n
```
audio: voice .mp3

Listing 4.5: Aufbau der Nachricht an den Server zum Einfügen einer Aufzeichnung

Ein zentrales Element, welches sich mit erhohter Wahrscheinlichkeit in der ¨ Zukunft verändert wird, ist der Matching-Algorithmus, welcher zu den AV-Medien die geplante Aufzeichnung sucht. Derzeit wird die passende geplante Aufzeichnung anhand der Informationen, welche im Dateinamen der AV-Medien kodiert sind, gesucht. Das Aufzeichnungsequipment generiert diesen Dateinamen aus der Hörsaalbezeichnung und dem Aufnahmedatum.

In Zukunft ist jedoch eine andere Vorgehensweise denkbar. Zum Beispiel könnte jede geplante Aufzeichnung eine Identifikationsnummer bekommen und das Aufzeichnungsequipment vergibt dem Rohmaterial bereits diese Nummer. Dadurch könnte der Matching-Algorithmus über die Identifikationsnummer die geplante Aufzeichnung finden. Diese Anforderung ist bei der Implementierung der Matterhorn Client API zu berücksichtigen, sodass der Matching-Algorithmus leicht austauschbar und erweiterbar ist.

Die Matterhorn Client API greift zur Kommunikation mit dem Matterhorn Server ausschließlich uber die angebotene REST-Schnittstelle zu. Jedoch ¨ kann je nach Entwicklungsstrategie von Opencast diese Schnittstelle in zukünftigen Versionen von Matterhorn verändert oder erweitert werden, sodass auch die Matterhorn Client API verändert werden muss. Zur Erhöhung der Wartbarkeit in Bezug auf Änderungen der REST-Schnittstelle seitens von Matterhorn wird die Kommunikation in möglichst kleine Methoden aufgeteilt. Jede Methode erledigt im besten Fall nur einen einzelnen Aufruf der REST-Schnittstelle. In der Abbildung [4](#page-78-0).3 sind die einzelnen Aufrufe bereits sequentiell abgebildet. Mittels Unit-Testing kann man nach einem Upgrade des Matterhorn Servers leicht feststellen, welche Methoden an die Änderungen von Matterhorn angepasst werden müssen. Je nach Bedarf können weitere Methoden leicht hinzugefügt werden, sodass die Matterhorn Client API neben dem Hinzufügen von neuen Aufzeichnungen auch andere Funktionalitäten nach außen anbieten kann. In der Tabelle [4](#page-86-1).1 sind alle implementierten Methoden aufgelistet, um neue Aufzeichnungen automatisiert in das Matterhorn System zu integrieren.

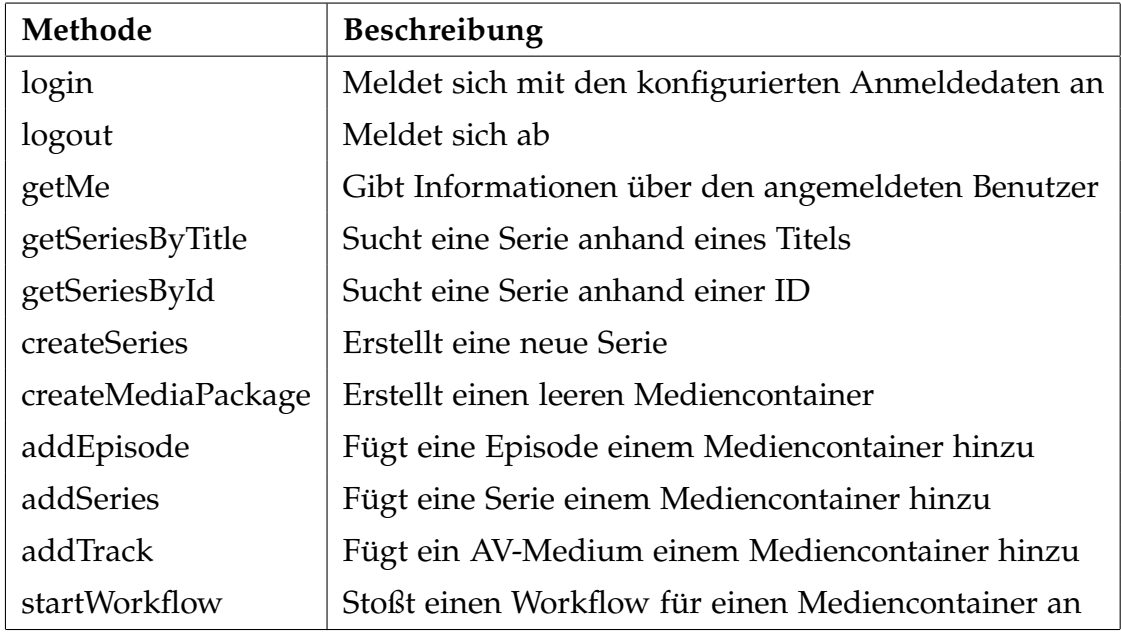

<span id="page-86-1"></span>Tabelle 4.1: Methoden der Matterhorn Client API zur Verwendung der REST-Schnittstelle von Opencast Matterhorn

## <span id="page-86-0"></span>4.3.2 Scheduled Recordings and Livestream Modul (SRL-Modul)

Das *Scheduled Recordings and Livestream-Modul*, kurz SRL-Modul, soll Opencast Matterhorn um die Funktionalität erweitern, auch ohne eingetragene Capture Agents geplante Aufzeichnungen und Livestreams anzulegen und abzuspeichern. Dieses Modul kommuniziert über die vorhandene REST-Schnittstelle von Matterhorn. Eine geplante Aufzeichnung und ein geplanter Livestream werden zu einem geplanten Event zusammengefasst, da beide sehr ähnliche Datenausprägungen haben. Bei einem geplanten Event kann es sich um Lehrveranstaltungsvorträge, Ringvorlesungen, Gastvorträge oder sonstige Events handeln, welche entweder als Livestream oder als Aufzeich-

nung oder beides uber das Webportal angeboten werden. Ist ein Event ein ¨ Livestream und eine Aufzeichnung, so wird das Event live übertragen und anschließend eine Aufzeichnung zur spateren Wiedergabe angeboten. Die ¨ Metadaten eines geplanten Events sind:

- Identifikationsnummer des geplanten Events
- Titel des geplanten Events
- Titel der Serie, zu welcher das Event gehört
- Termin und Dauer des geplanten Events
- Ort oder Hörsaal des geplanten Events
- Kategorie des Events (Kurs oder Event, siehe Kapitel [4](#page-72-0).2)
- Livestream-Flag: Wird dieses Event als Livestream angeboten?
- Aufzeichnung-Flag: Wird dieses Event als Aufzeichnung angeboten?

Das SRL-Modul fügt alle Metadaten eines geplanten Events zu einem Datensatz zusammen und speichert diese in einer Datenbank. In der Abbildung [4](#page-88-0).5 ist das Klassendiagramm des Moduls abgebildet. Die Entitätsklasse Planne*dEvent* hält alle Metadaten und kann sich selbst als JSON repräsentieren. Die Klasse *RESTEndpoint* definiert eine REST-Schnittstelle, welche alle CRUD-Operationen eines geplanten Events ermoglicht. Neben einzelnen geplanten ¨ Events können auch alle geplanten Events über die REST-Schnittstelle abgefragt werden. Dies ist notwendig, da der Matching-Algorithmus (siehe Kapitel [4](#page-79-0).3.1) unter allen geplanten Aufzeichnungen den passenden Metadatensatz zur Weiterverarbeitung finden muss. Um die Persistierung der geplanten Events kümmert sich die Klasse Dao. Der Zugriff auf die Datenbank (Connection-String) ist uber eine Konfigurierungsdatei (vls.properties) ¨ möglich. Zur Persistierung eines geplanten Events wird eine Tabelle mit

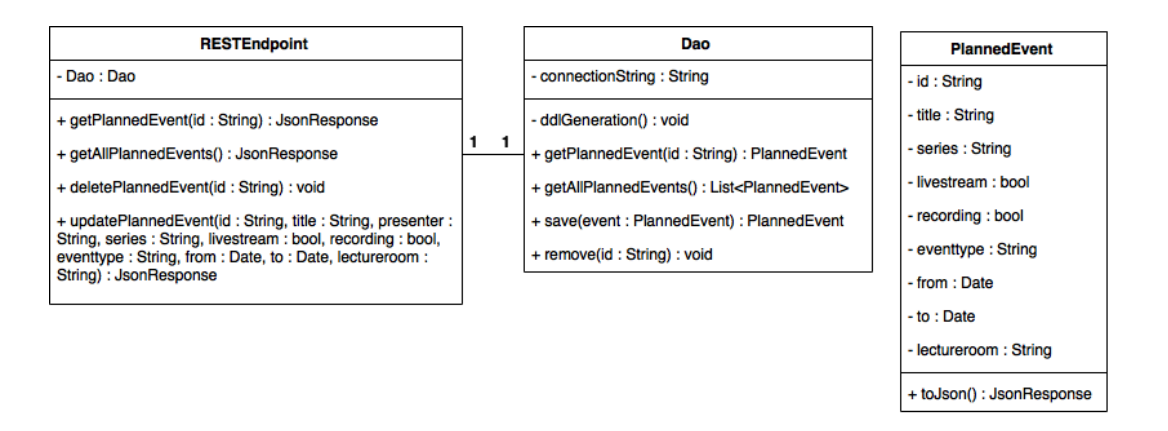

<span id="page-88-0"></span>Abbildung 4.5: Klassendiagramm vom SRL Modul

einem ähnlichen Aufbau der Klasse PlannedEvent benötigt. Das Schema der Tabelle wird, sofern nicht vorhanden, automatisiert angelegt.

Opencast Matterhorn verwendet zur Modularisierung das OSGi-Framework. Daher muss auch das SRL-Modul als OSGi-Modul ausgeführt werden. Mithilfe von OSGi wird auch die REST-Schnittstelle als Ressource des Webservers angeboten. Die einzelnen Methoden der REST-Schnittstelle werden über Java Annotationen konfiguriert. Im Listing [4](#page-89-0).6 sind alle Annotationen aufgelistet, welche für die REST-Methode getPlannedEvent notwendig sind. Die Annotationen @GET, @Produce, @Path und @PathParam sind im Package *javax.ws.rs* definiert und beschreiben die Funktionalität der REST-Schnittstelle. Die Annotationen @RestQuery, @RestParameter und @RestResponse liegen im Package *org.opencastproject.util.doc.rest* und erzeugen aus der REST-Schnittstelle automatisiert eine Dokumentation inklusive Testumgebung, welche das Administratorenteam über die Administrati-onsoberfläche sieht (Abbildung [4](#page-90-0).6). Diese Testumgebung ermöglicht es, geplante Events anzulegen, zu bearbeiten und zu löschen.

```
@GET
  2 @Produces ( MediaType . APPLICATION JSON )
 @Path ("{plannedEventID : . + } . json")
  @RestQuery(name = "getPlanningEvent",description = "Returns one planned event",return Description = "Returns the planned event",pathParameters = \{8 @RestParameter ( name = "plannedEventID" ,
                       isRequired = true,
                       description = "Planned event id",type = STRING)
\frac{1}{2} },
r_{13} reponses = {
\mathbb{R} @RestResponse (responseCode = SC_OK,
\begin{bmatrix} 15 \end{bmatrix} description = "Planned event found"),
\omega_{\text{16}} @RestResponse (responseCode = SCNOT FOUND,
17 description = "No planned event found")
18 }
_{19} )
_{20} public Response getPlannedEvent(
|z_1| @PathParam ("plannedEventID") String plannedEventId) {
22
|z_3| PlannedEvent plannedEvent = dao.get (plannedEventId);
_{24} if (plannedEvent == null) {
\frac{1}{25} return Response
\begin{array}{c} \mathbf{26} \end{array} . status (Response . Status .NOT FOUND)
27 . build ();
28 }
\vert z_9 \vert return Response . ok (planned Event . to J son () ) . build () ;
30 }
```
Listing 4.6: Implementierung der Methode getPlannedEvent mit allen Annotationen zur Veröffentlichung als REST-Methode

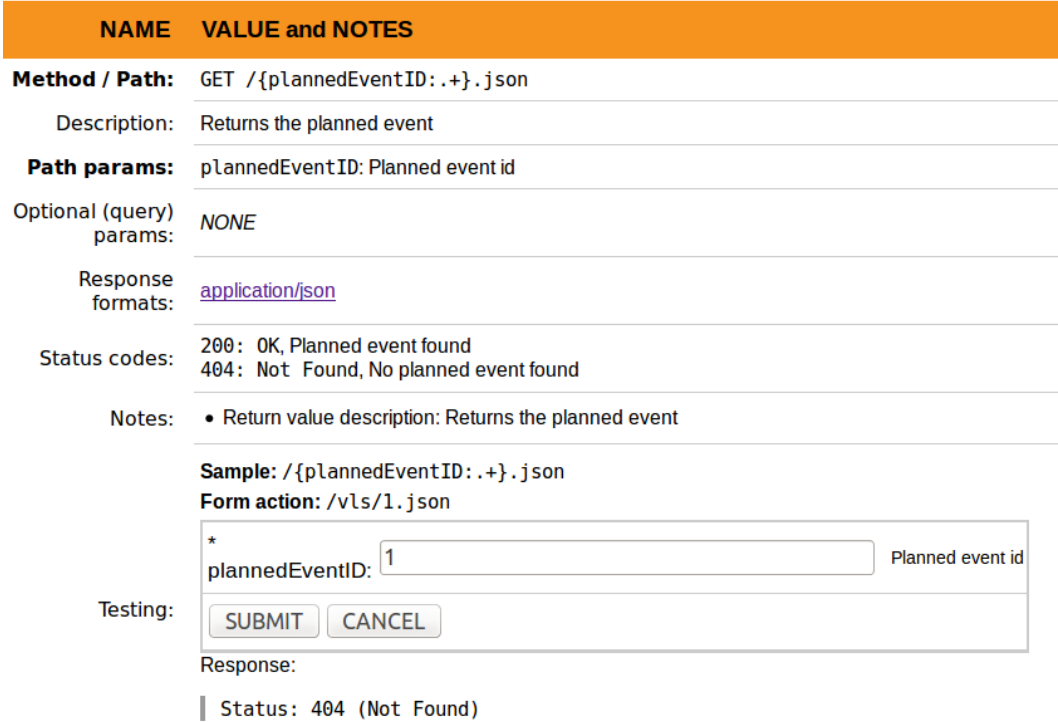

<span id="page-90-0"></span>Abbildung 4.6: Automatisiert generierte Dokumentation der REST-Schnittstelle inklusive Testumgebung

## <span id="page-91-0"></span>4.3.3 TUbe-Portal

Das TUbe-Portal ist das Online-Portal, über welches Studierende und Interessierte alle Aufzeichnungen der Lehrveranstaltungen und sonstiger Events sowie Livestreams der Technischen Universitat Graz durchsuchen und an- ¨ sehen können. Daher sollte besonders die Benutzerfreundlichkeit und das Design beachtet werden, welches im Zuge der erwahnten Bachelorarbeit ¨ (Wilhelm, [2014](#page-103-0)) erarbeitet wurde. Der Autor erstellte Mockups und Designvorschlage, welche er auch selbst umsetzte. Daher wird in diesem Kapitel ¨ nur die Funktionsweise und alle Funktionalitäten des TUbe-Portals erläutert und umgesetzt.

Als Vorlage für ein Online-Portal dient die bei der Installation von Opencast Matterhorn mitgelieferte Matterhorn Media Galerie. Die Media Galerie besteht im Wesentlichen aus zwei HTML-Seiten, welche alle Daten via AJAX von der Matterhorn REST-Schnittstelle abgreifen und grafisch aufbereiten. In der Abbildung [4](#page-92-0).7 sieht man die erste HTML-Seite, welche alle verfügbaren Aufzeichnungen mit Metadaten in einer Liste aufbereitet. Nach einem Klick auf eine Aufzeichnung öffnet sich der Matterhorn Engage Player in der zweiten HTML-Seite und spielt die Aufzeichnung ab. Beide HTML-Seiten sind statische Dateien und alle Daten werden über JavaScript von der REST-Schnittstelle abgegriffen. Das TUbe-Portal hat daher den gleichen technologischen Aufbau: Über statische HTML-Seiten werden Daten mittels JavaScript von der REST-Schnittstelle abgerufen und aufbereitet.

Das TUbe-Portal besteht aus fünf statischen HTML-Seiten, welche im Laufe des Kapitels genauer beschrieben werden:

• index.html: Startseite; Auswahl zwischen Kurse und Events

<span id="page-92-1"></span>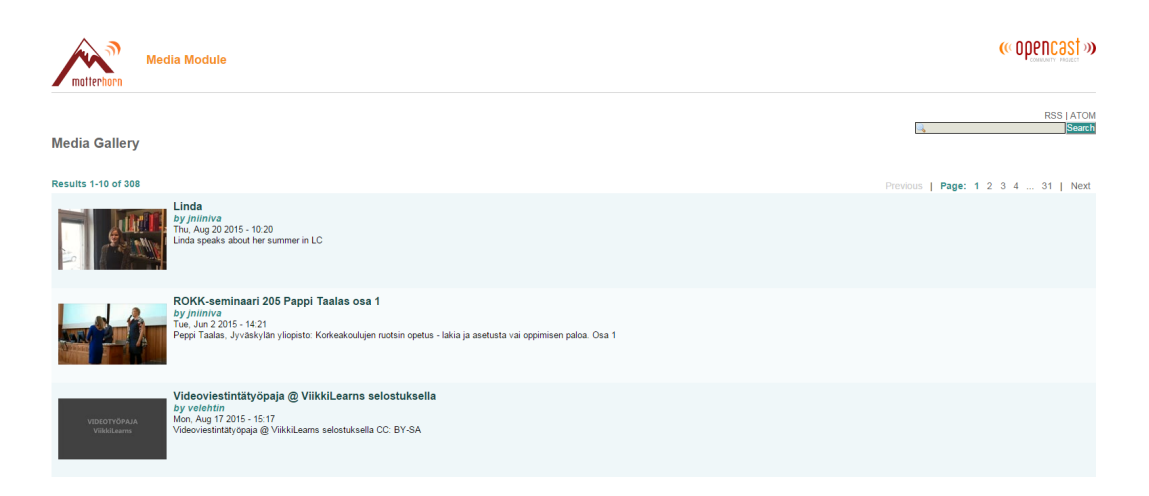

<span id="page-92-0"></span>Abbildung 4.7: Auflistung verfugbarer Aufzeichungen in der Matterhorn Media Gale- ¨ rie. Quelle: https://webcast.helsinki.fi/engage/ui/index.html (Zugriff: 31.08.2015)

- login.html: Anmeldung einer Benutzerin oder eines Benutzers
- browse.html: Anzeige aller verfügbaren Aufzeichnungen inklusive Filter- und Suchoptionen
- watch.html: Wiedergabe einer ausgewählten Aufzeichnung
- live.html: Wiedergabe eines ausgewählten Livestreams

Auf der Startseite index.html gibt es die Auswahlmöglichkeit zwischen Kurse und Events (siehe Abbildung [4](#page-93-0).8). Unter Kurse findet man alle Lehrveranstaltungsaufzeichnungen und unter Events werden alle sonstigen Aufzeichnungen von Vorträgen gesammelt. Diese Unterteilung ist Teil der Anforderungen vom Kapitel [2](#page-39-0).7. Mit einem Klick auf jeweils eine Kategorie gelangt man zur Seite *browse.html*, welche dann für die gewählte Kategorie vorgefiltert ist. Auf allen Seiten findet man ein Menü mit zwei Optionen: Login und Information. Mit einem Klick auf den Login-Knopf wechselt man

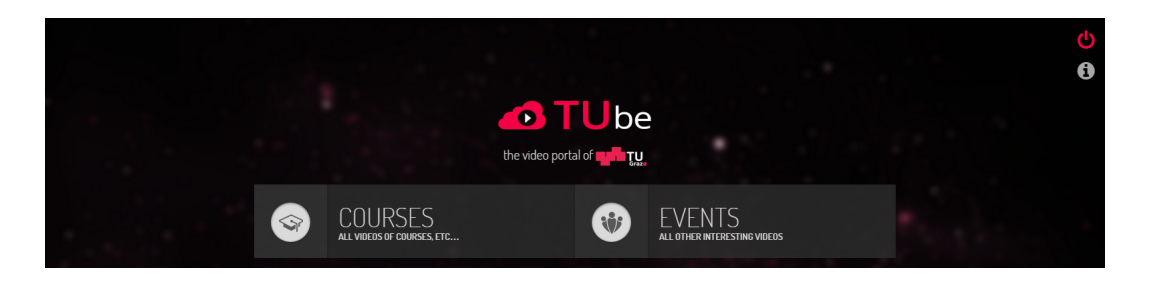

Abbildung 4.8: Startseite des TUbe-Portals mit der Auswahl der Kategorien Kurse oder Events

<span id="page-93-0"></span>auf die Seite *login.html* um sich im System anzumelden. Eine Anmeldung bringt derzeit noch keine Vorteile, in Zukunft sind jedoch Funktionalitäten geplant, welche eine Authentifizierung und Autorisierung benötigen.

Auf der Seite *browse.html* (siehe Abbildung [4](#page-94-0).9) werden alle verfügbaren Aufzeichnungen in einer Gitteransicht aufgelistet. Für jede Aufzeichnung wird ein Vorschaubild mitsamt Metadaten wie Titel, Vortragende oder Vortragender, Datum und Serie angezeigt. Oberhalb der Gitteransicht kann mit einer dynamischen Suche die Auflistung aller Aufzeichnungen gefiltert werden. Die Suche filtert nach sämtlichen Metadaten, sodass nicht nur nach dem Aufzeichnungstitel sondern beispielsweise auch nach den Vortragenden oder dem Serientitel gefiltert werden kann. Rechts neben der Gitteransicht gibt es einen Tab-Bereich mit zwei umschaltbaren Tabs: Serien und Livestreams. Aufzeichnungen werden von Matterhorn zu Serien zusammengefügt. Diese Serien werden im entsprechenden Tab angezeigt. Alle Aufzeichnungen einer Lehrveranstaltung werden dadurch zu einer Serie mit dem Titel der Lehrveranstaltung zusammengeführt. Bei den Events werden die Aufzeichnungen vom Administratorenteam logisch zu Serien gebündelt. Mit einem Klick auf eine Serie werden in der Gitteransicht alle Aufzeichnungen

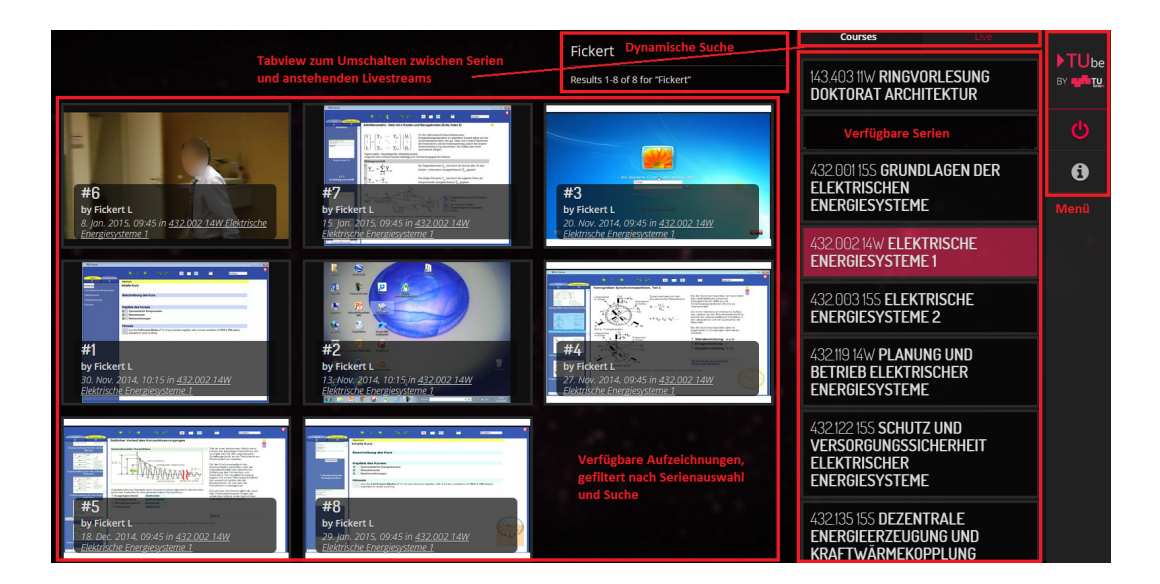

<span id="page-94-0"></span>Abbildung 4.9: Ansicht und Bedienelemente der Seite browse.html

dieser Serie angezeigt. Im zweiten Tab, Livestreams, werden alle laufenden und anstehenden Livestreams mit Titel und Datum aufgelistet. Livestreams, welche gerade live sind, werden besonders hervorgehoben. Mit einem Klick auf einen Livestream öffnet sich die Seite live.html.

Nachdem Klicken auf eine Aufzeichnung öffnet sich die Seite watch.html. In der Abbildung 4.[10](#page-96-0) sind alle Bedienelemente dieser Seite gekennzeichnet. Als zentrales Element ist der Paella Player zur Wiedergabe der Aufzeichnung integriert. Wie bereits im Kapitel [3](#page-64-0).3.2 erwahnt besitzt Paella Player ¨ viele Möglichkeiten zur Konfiguration der Steuerelemente. Diese Konfiguration geschieht über eine .json-Datei, welche der Dokumentation des Players entnommen werden kann. Paella Player ist ein HTML5-Player, jedoch gibt es einen Fallback-Modus auf einen integrierten Flashplayer, sodass die Wiedergabe auch auf älteren Browsern ohne HTML5-Unterstützung

funktioniert. Die Integration des Paella Players ist einfach, da von der Po-lytechnischen Universität Valencia auch ein Matterhorn Plugin<sup>[5](#page-95-0)</sup> inklusive Paella Player angeboten wird, welches, ahnlich wie das TUbe-Portal, ein ¨ Redesign der Matterhorn Media Galerie ist. Aus diesem Matterhorn Plugin ist die Schnittstelle zwischen Matterhorn und Paella Player ersichtlich und kann zum Großteil übernommen werden. Oberhalb und unterhalb des Paella Players werden alle Metadaten der Aufzeichnung aufgelistet. Da jede Aufzeichnung zwingend zu einer Serie zugewiesen werden muss, werden am rechten Rand alle Videos der gewählten Serie aufgelistet. Wird also eine Lehrveranstaltungsaufzeichnung wiedergegeben, sind in der rechten Liste alle Aufzeichnungen der gesamten Lehrveranstaltung aufgelistet.

Zur Wiedergabe der Livestreams wird nicht die Seite *watch.html*, sondern *live.html* verwendet. Der Aufbau beider Seiten ist sehr ähnlich, einziger wesentlicher Unterschied ist das Fehlen der Liste aller Aufzeichnungen derselben Serie, da Livestreams keine Serienzuweisung haben. Wenn der Stream gerade live ist, wird beim Aufrufen der Seite automatisch der Stream geladen. Sollte die Seite vor oder nach dem Livestream aufgerufen werden, werden entsprechende Meldungen angezeigt. Landet man vor dem Start des Livestreams auf der Seite, wird ein Countdown, wie in Abbildung 4.[11](#page-96-1) ersichtlich, dargestellt, welcher bis zum Beginn des Livestreams die Tage, Stunden, Minuten und Sekunden herunterzählt. Ruft man die Seite live.html nach der Beendigung des Livestreams auf, erscheint eine Meldung, welche über diesen Umstand informiert.

Das TUbe-Portal besitzt derzeit zwar einen Authentifizierungsmechanismus,

<span id="page-95-0"></span><sup>5</sup><https://github.com/polimediaupv/paella-matterhorn/tree/master/doc>, Zugriff: 15.09.2015

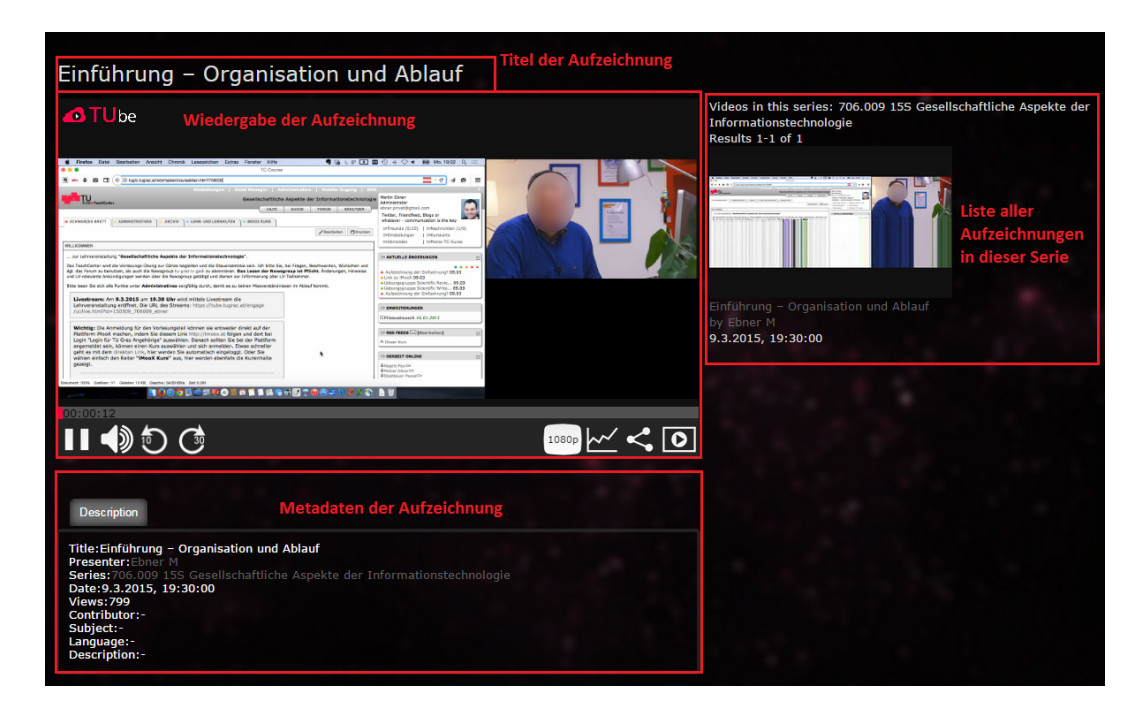

<span id="page-96-0"></span>Abbildung 4.10: Ansicht und Bedienelemente der Seite watch.html

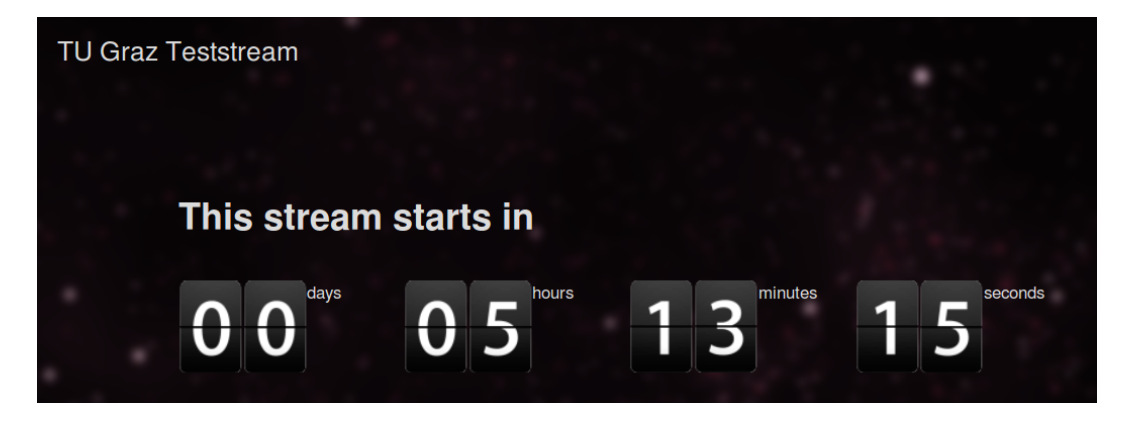

<span id="page-96-1"></span>Abbildung 4.11: Ansicht der Seite live.html, wenn der Livestream noch nicht live ist

jedoch werden keine Funktionalitäten dadurch freigeschaltet. Dadurch gibt es im TUbe-Portal auch keine administrativen Möglichkeiten zur Verwaltung der Aufzeichnungen und Livestreams. Die Administration der Aufzeichnungen kann über die Administrationsoberfläche von Opencast Matterhorn erledigt werden. Es fehlen jedoch die Administrationsmöglichkeiten des SRL-Moduls (siehe Kapitel [4](#page-86-0).3.2), sodass die Eingabe der geplanten Aufzeichnungen und Livestreams weder über das TUbe-Portal, noch über die Administrationsoberfläche von Matterhorn möglich ist. Diese Funktiona-litäten sind jedoch für das TUbe-Portal geplant und werden im Kapitel [6](#page-100-0) erläutert. Da das SRL-Modul erweitert die REST-Schnittstelle vom Matterhorn und erzeugt somit auch eine Testumgebung. Über diese Testumgebung kann zwischenzeitlich die Administration erfolgen. In der Testumgebung kann man die Services zum Verändern, Erstellen und Löschen von geplanten Aufzeichnungen und Livestreams aufrufen und somit die Administration erledigen.

# 5 System im produktiven Einsatz

Die Umsetzung des Systems wurde gemeinsam mit dem Konzept bereits im vorherigen Kapitel beschrieben und erfolgte ohne nennenswerte Komplikationen. Das Portal TUbe ist seit 01.10.2014 offiziell im Einsatz und löste das alte System von Desire2Learn mit dem Namen Curry ab. Mittlerweile gibt es 63 Serien im System, davon repräsentieren 43 eine Lehrveranstaltung und können somit digital besucht werden. Innerhalb dieser gibt es insgesamt 588 separate Aufzeichnungen, da jede Lehrveranstaltung ungefähr 13 Vorträge im Semester hat. Die restlichen 20 Serien beinhalten 221 Aufzeichnungen von sonstigen Vorträgen an der Technischen Universität Graz. Während eines Semesters werden aktuell ungefähr 10 Vorträge pro Woche digitalisiert und als neue Aufzeichnung in TUbe angeboten. Dies geschieht derzeit noch manuell, da die automatisierte Verarbeitung und Veröffentlichung von Aufzeichnungen vom vorgestellten System noch nicht im produktiven Einsatz ist. Die Projektleitung will zuerst ein Update von Opencast Matterhorn auf eine neuere Version vollziehen, bevor Aufzeichnungen automatisiert bearbeitet werden.

Das TUbe-Portal streamt eine Aufzeichnung nicht selbst zum Browser, sondern eine Streaming-Engine (Wowza Streaming Engine) übernimmt diesen Job. Bis Ende 2014 konnte in der Onlinestatistik von Wowza beobachtet

#### 5 System im produktiven Einsatz

werden, dass etwa 30 bis 40 Streams zeitgleich abgespielt wurden. Seit 2015 wurde ein Mechanismus im Wowza freigeschalten, sodass diese Statistik verfälscht wurde; es wird angenommen, dass die Anzahl der Streams nur leicht gestiegen ist. Die maximale Serverlast konnte Anfang März 2015 bei einem Livestream einer Lehrveranstaltung mit 303 Teilnehmern gemessen werden, welcher ohne Probleme vonstattenging.

Durch den Umstieg auf eine Open-Source-Plattform konnte die Plattform von Desire2Learn abgeschalten werden, wodurch Lizenzkosten eingespart werden. Weiteres ist das TUbe-Portal öffentlich zugänglich und repräsentiert die Technische Universität Graz nach außen. Durch das umfangreiche Angebot und moderne Design von TUbe kann ein positiver Marketingeffekt erzielt werden. Sollte das geplante Update von Opencast Matterhorn erfolgreich stattfinden, kann auch die automatisierte Verarbeitung und Veröffentlichung des Rohmaterials der Aufzeichnungen mit wesentlich weniger Personalaufwand erfolgen, wodurch sich nicht nur Personalkosten reduzieren, sondern auch die Zeitspanne zwischen Vortrag und Veröffentlichung der Aufzeichnung verringert wird.

# <span id="page-100-0"></span>6 Zukünftige Entwicklungen

Wie bereits erwähnt wird Opencast Matterhorn von vielen Hochschulen entwickelt und es ist zu erwarten, dass regelmäßig neue Versionen veröffentlicht werden. Es wird eine Herausforderung sein, auf die Änderungen dieser zukünftigen Versionen zu reagieren und in das Gesamtsystem einfließen zu lassen. Im Juli 20[1](#page-100-1)5<sup>1</sup> wurde Opencast 2.0 veröffentlicht. Die Community hat sich dafür entschieden, Matterhorn nicht mehr im Titel der Plattform anzugeben und nennen die neue Software Opencast [2](#page-100-2).0<sup>2</sup>. Bei einem Umstieg auf diese Version müssen alle Änderungen der Module angepasst werden, sofern sich Schnittstellen verändert haben.

Opencast 2.0 verwendet nicht mehr Matterhorn Engage Player zur Wiedergabe von Aufzeichnungen, sondern den ebenfalls evaluierten Theodul Pass Player (siehe Kapitel [3](#page-65-0).3.3). Bei einem Update wäre erneut zu evaluieren, ob wiederholt der Paella Player in das TUbe-Portal integriert wird oder der neue Theodul Pass Player alle Anforderungen erfüllt und im TUbe-Portal eingebettet werden kann.

<span id="page-100-1"></span><sup>&</sup>lt;sup>1</sup><https://www.facebook.com/opencast/posts/10153629874516241>, Zugriff: 23.09.2015

<span id="page-100-2"></span><sup>2</sup><http://www.opencast.org/matterhorn>, Zugriff: 23.09.2015

#### 6 Zukünftige Entwicklungen

Die Universität Osnabrück hat es sich zur Aufgabe gemacht, die Wiedergabe der Aufzeichnungen auf mobilen Endgeräten zu optimieren. Mit Matter-horn2Go<sup>[3](#page-101-0)</sup> wurde eine native App für Android und iOS entwickelt, welche uber die REST-Schnittstelle mit einem Matterhorn Server kommuniziert ¨ und die Wiedergabe auf mobilen Geräten optimiert. Von den Entwicklerinnen und Entwicklern der App wird angeboten, andere Matterhorn-Server zur Auswahl anzubieten, sodass auch Aufzeichnungen von anderen Hochschulen durchsucht und wiedergegeben werden können. Derzeit ist neben der Universität Osnabrück nur die Universität Helsinki via Matterhorn2Go angebunden.

Für das TUbe-Portal waren noch weitere Funktionalitäten geplant, welche zeitlich nicht mehr in diesem Konzept und somit auch nicht in der Umsetzung möglich waren. So ist die Eingabe von geplanten Aufzeichnungen und Livestreams im SRL-Modul (siehe Kapitel [4](#page-86-0).3.2) derzeit nur über die Testumgebung der REST-Schnittstelle möglich. Um den Administratorinnen und Administratoren eine Oberfläche zur Verwaltung der geplanten Aufzeichnungen und Livestreams zu bieten, könnte im TUbe-Portal eine Administrationsoberfläche zur Verwaltung dieser Termine angeboten werden. Dazu ist erstmals eine Autorisierung der Benutzerin oder des Benutzers notwendig. Sollte diese über das Informationsmanagementsystem der Technischen Universität Graz (TUGRAZonline<sup>[4](#page-101-1)</sup>) erfolgen, so könnten sich Studierende im TUbe-Portal anmelden und alle Aufzeichnungen automatisch nach ihren derzeit besuchten Lehrveranstaltungen filtern.

<span id="page-101-1"></span><span id="page-101-0"></span><sup>3</sup><http://vm193.rz.uni-osnabrueck.de/matterhorn2go/>, Zugriff: 23.09.2015 <sup>4</sup><https://online.tugraz.at/>, Zugriff: 23.09.2015

# Literaturverzeichnis

- Birnbaum, Nils Hendrik (2012). *Distribution von AV-Medien an der Hochschullehre*. Wissenschaftlicher Verlag Berlin (siehe S. [5](#page-20-0), [12](#page-27-0)).
- Boiko, Bob (2005). *Content Management Bible*. Wiley Publishing, Inc. (siehe S. [20](#page-35-0)–[22](#page-37-0)).
- Hürst, W., R. Müller und T. Ottmann (2004). »The AOF Method for Production, User and Management of Instructional Media«. In: Melbourne, Australia: Ground Publishing (siehe S. [5](#page-20-0), [12](#page-27-0)–[14](#page-29-0)).
- *Mobile Multimedia Learning: Content Delivery and Usage Observations* (2013). Victoria, Canada: Association for the Advancement of Computing in Education, S. 758–765. isbn: 978-1-939797-03-2 (siehe S. [36](#page-51-0)).
- *Live-Streaming: Technologien, Systeme und Losungen zur ¨ Ubertragung von Lehr- ¨ veranstaltungen* (2013). Forum neue Medien in der Lehre Austria (siehe S. [9](#page-24-0), [25](#page-40-0)).
- Mertens, R., M. Ketterl und O. Vornberger (2007). »The virtPresenter lecture recording system: Automated production of web lectures with interactive content overviews«. In: Osnabrück, Deutschland: Troubador Publishing Ltd., S. 55–66 (siehe S. [5](#page-20-0), [6](#page-21-0), [12](#page-27-0)).

#### Literaturverzeichnis

- Mertens, R., A. Knaden u. a. (2004). »Einsatz von Vorlesungsaufzeichnungen im regulären Universitätsbetrieb«. In: *GI Jahrestagung (1)'04*. Letzter Zugriff: 06.07.2015, S. 429–433. url: [http://subs.emis.de/LNI/](http://subs.emis.de/LNI/Proceedings/Proceedings50/GI-Proceedings.50-91.pdf) [Proceedings/Proceedings50/GI-Proceedings.50-91.pdf](http://subs.emis.de/LNI/Proceedings/Proceedings50/GI-Proceedings.50-91.pdf) (siehe S. [6](#page-21-0)).
- *A comparative study on power point presentation and traditional lecture method in material understandability, effectiveness and attitude* (2015). Bd. 10(2). Gondar, Ethiopia: academicJournals, S. 234-243. ISBN: 1990-3839. DOI: [10.587/ERR2014.2027](http://dx.doi.org/10.587/ERR2014.2027) (siehe S. [8](#page-23-0)).
- Wachtler, J. und M. Ebner (2014). »Unterstützung von videobasiertem Unterricht durch Interaktionen - Implementierung eines ersten Prototyps«. In: Graz, Austria: Zeitschrift für Hochschulentwicklung (siehe S. [19](#page-34-0)).
- <span id="page-103-0"></span>Wilhelm, T. (2014). »User Interface Gestaltung und Implementation für ein Video-Portal der TU Graz basierend auf Opencast Matterhorn«. Magisterarb. Graz, Austria: Technische Universität Graz (siehe S. [59](#page-74-0), [77](#page-92-1)).